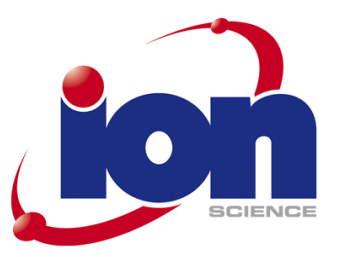

# **TIGER**

# **Messgerät Bedienungsanleitung 3.1**

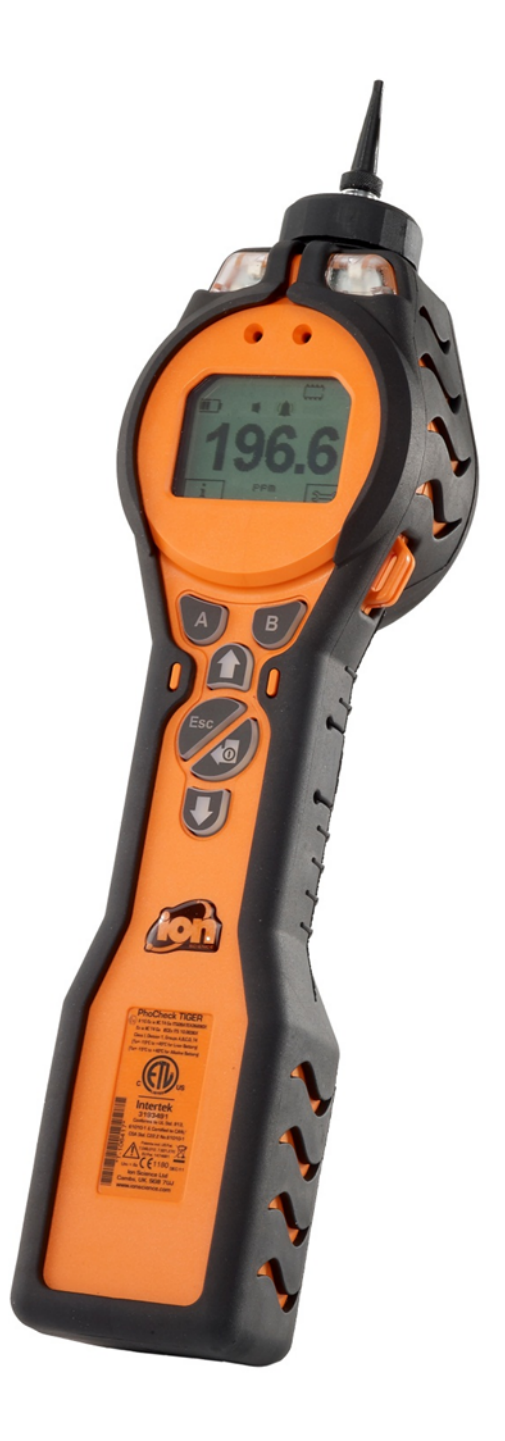

Registrieren Sie<br>Ihr Gerät online, um eine erweiterte Garantie zu erhalten

Unrivalled Detection. www.ionscience.com

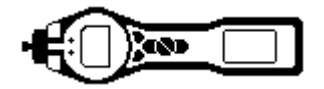

## **Registrieren Sie Ihr Gerät online für die erweiterte Garantie.**

Vielen Dank, dass Sie sich für ein Ion-Science-Gerät entschieden haben.

Die Standardgarantie für Ihr Gerät kann auf bis zu fünf Jahre bei Tiger Select und zwei Jahre bei anderen Ion-Science-Geräten ausgedehnt werden.

Um die erweiterte Garantiezeit zu erhalten, müssen Sie das Gerät innerhalb eines Monats nach dem Kauf online registrieren lassen .(Es gelten die Geschäftsbedingungen.)

Besuchen Sie www.ionscience.com/instrument-registration

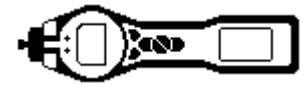

Teilenummer 861265

Ī

 $\blacksquare$ 

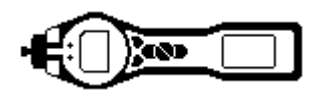

## **WARNUNGEN**

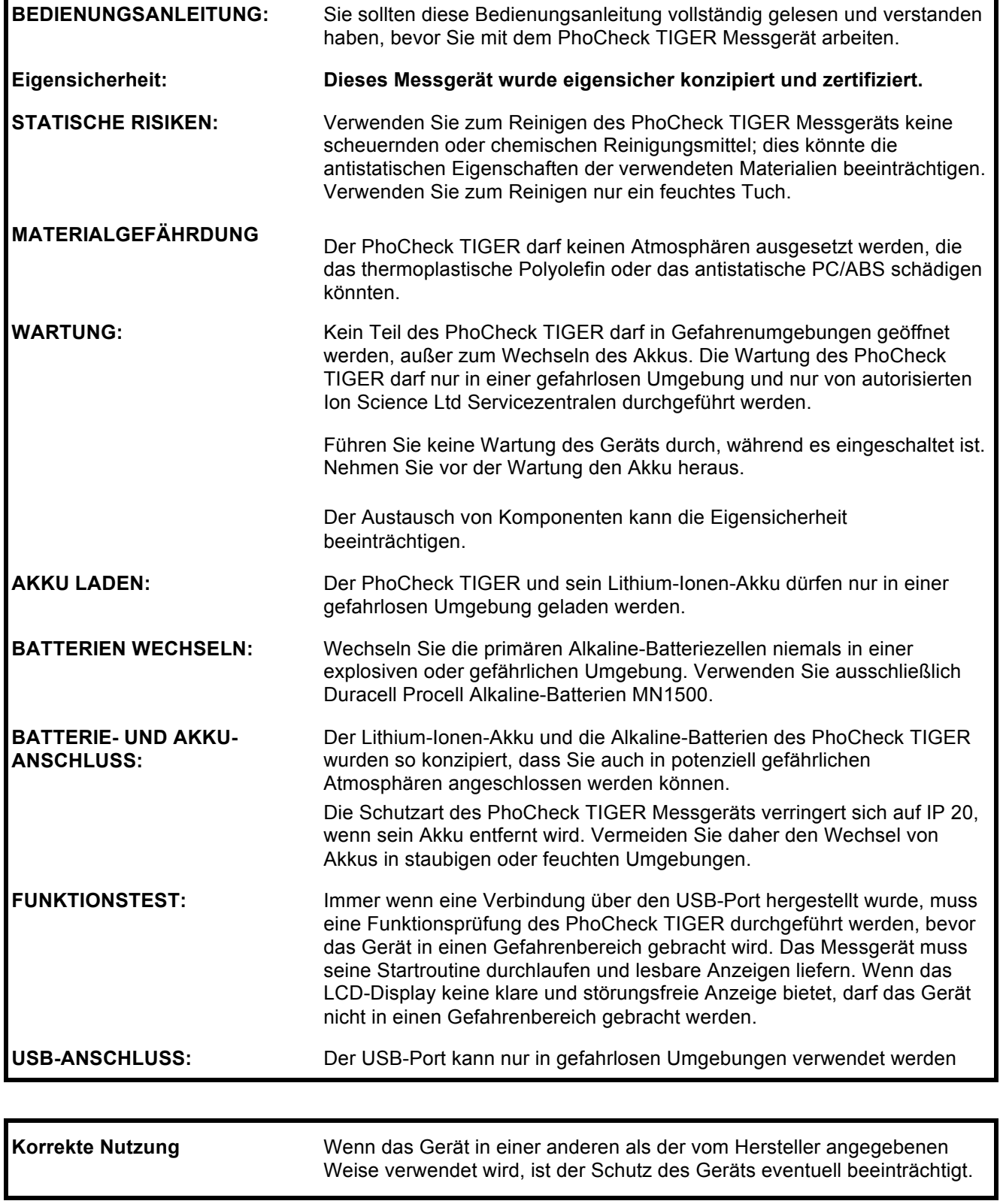

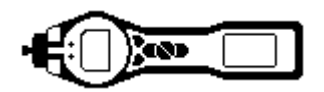

## **Konformitätserklärung**

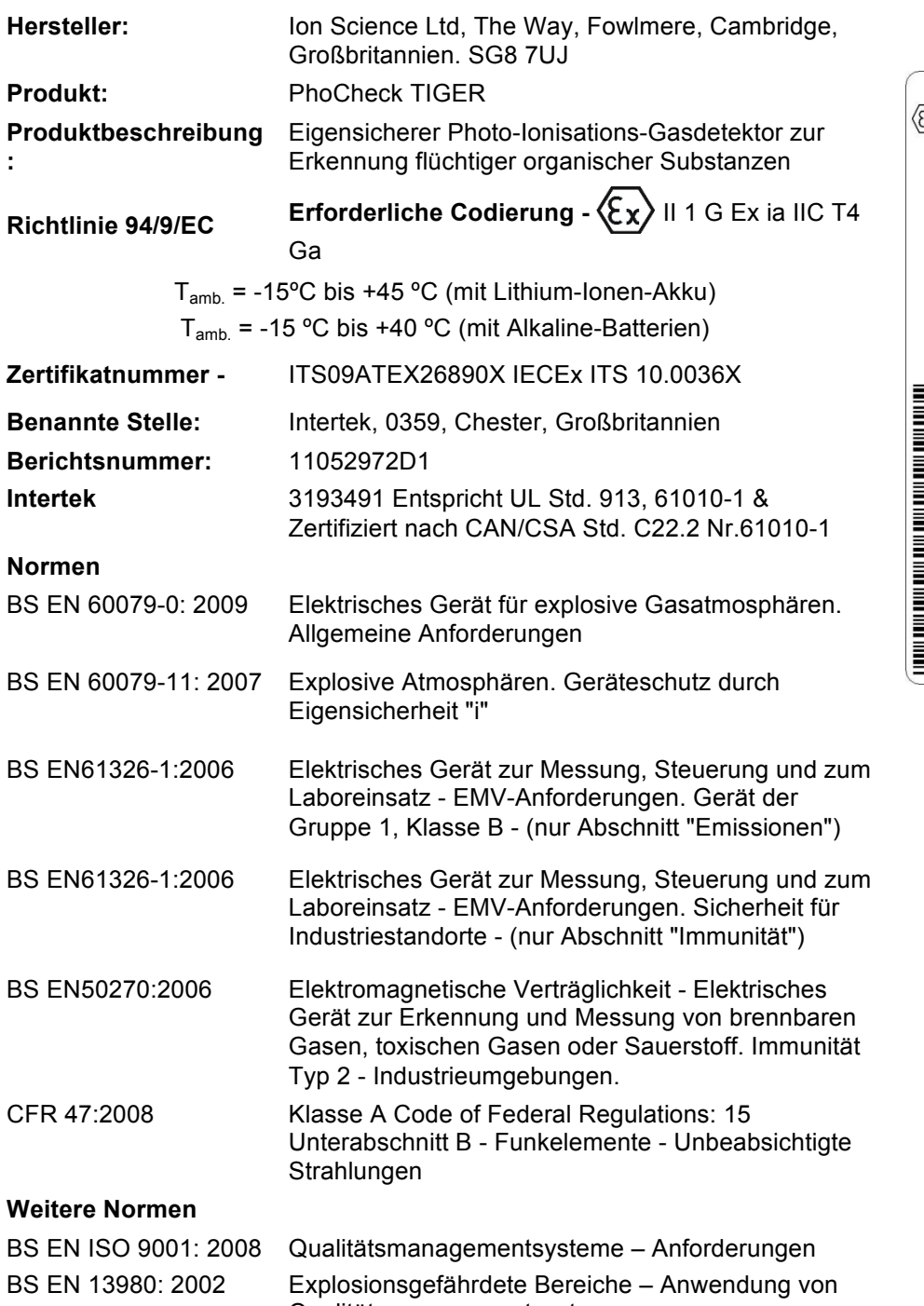

Qualitätsmanagementsystemen Im Namen der Ion Science Ltd erkläre ich, dass das Produkt zum Zeitpunkt der Einführung dieses Produktes zeitgleich mit dieser Erklärung alle technischen und rechtlichen Anforderungen der oben angeführten Richtlinien

**Name:** Mark Stockdale **Position:** Technischer Direktor

erfüllt.

Unterschrift: **Alternative Container de Later de Later de Later de Later de Later de Later de Later de Later d**<br>Datum: 20. Januar 2010

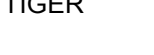

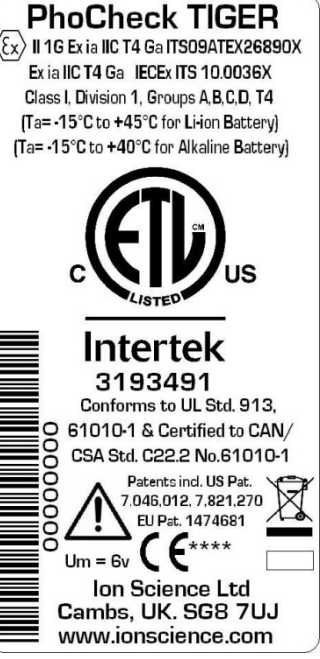

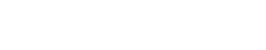

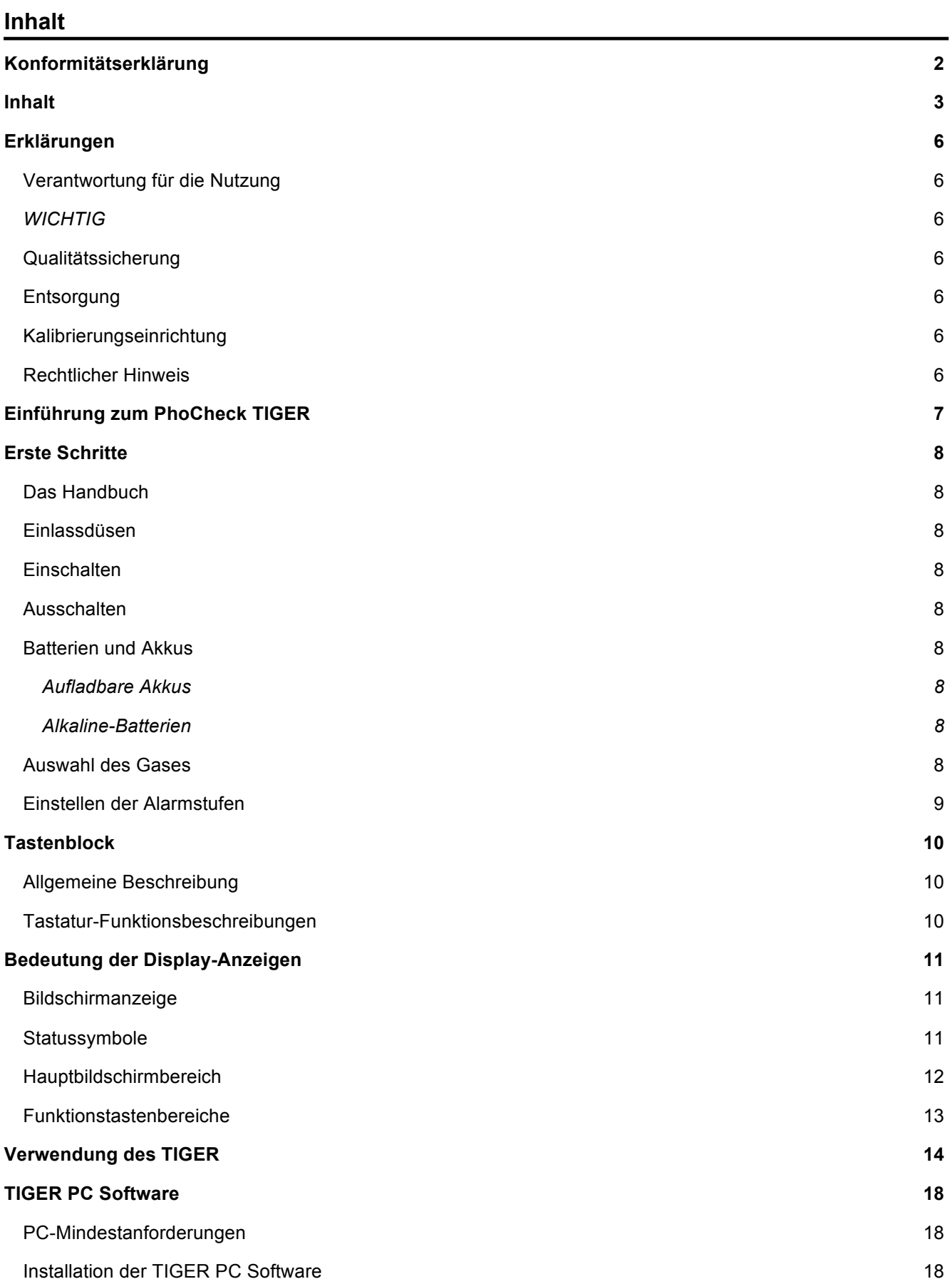

रेक

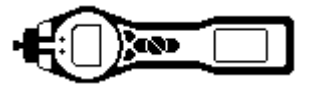

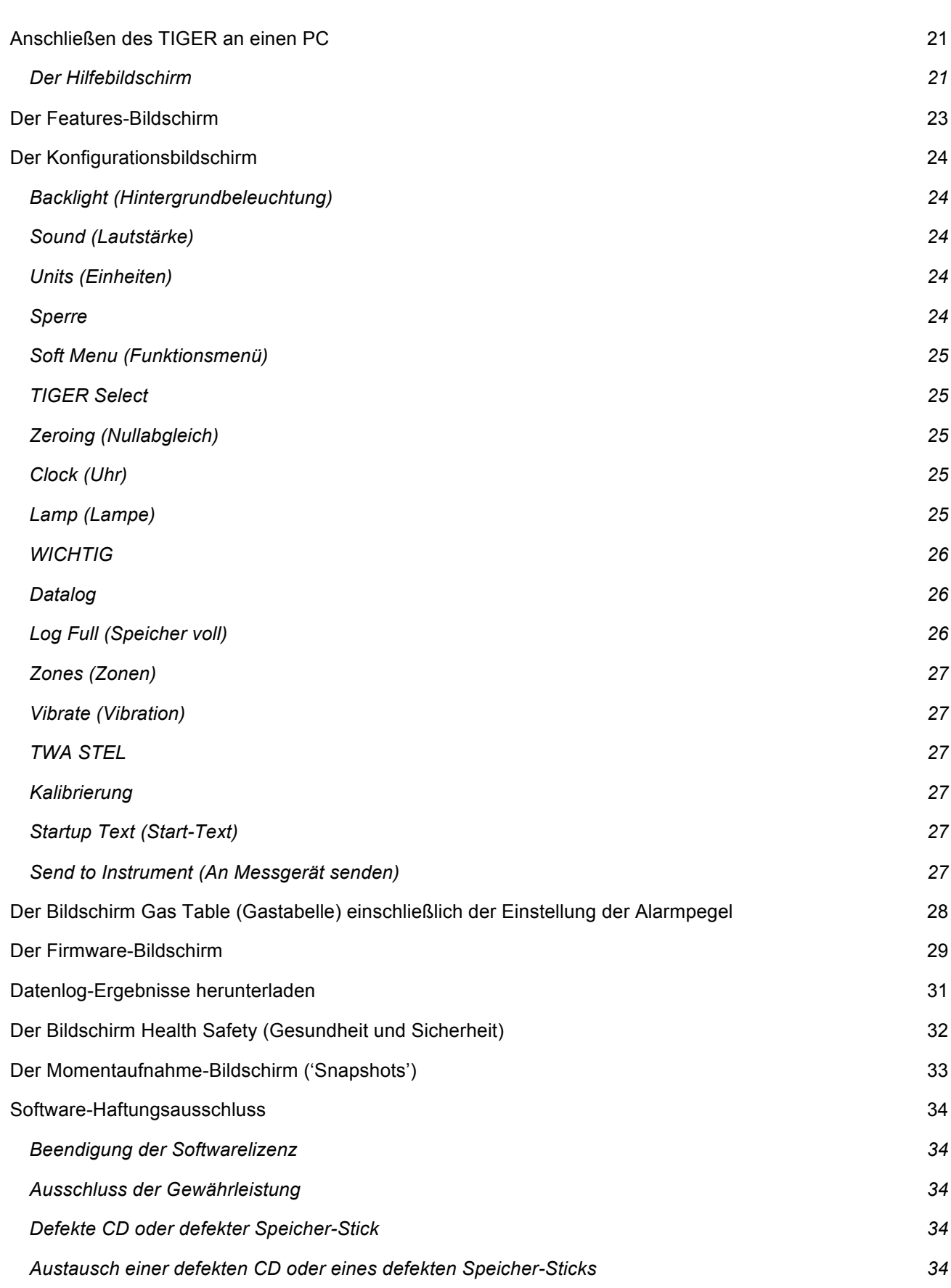

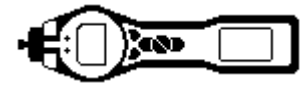

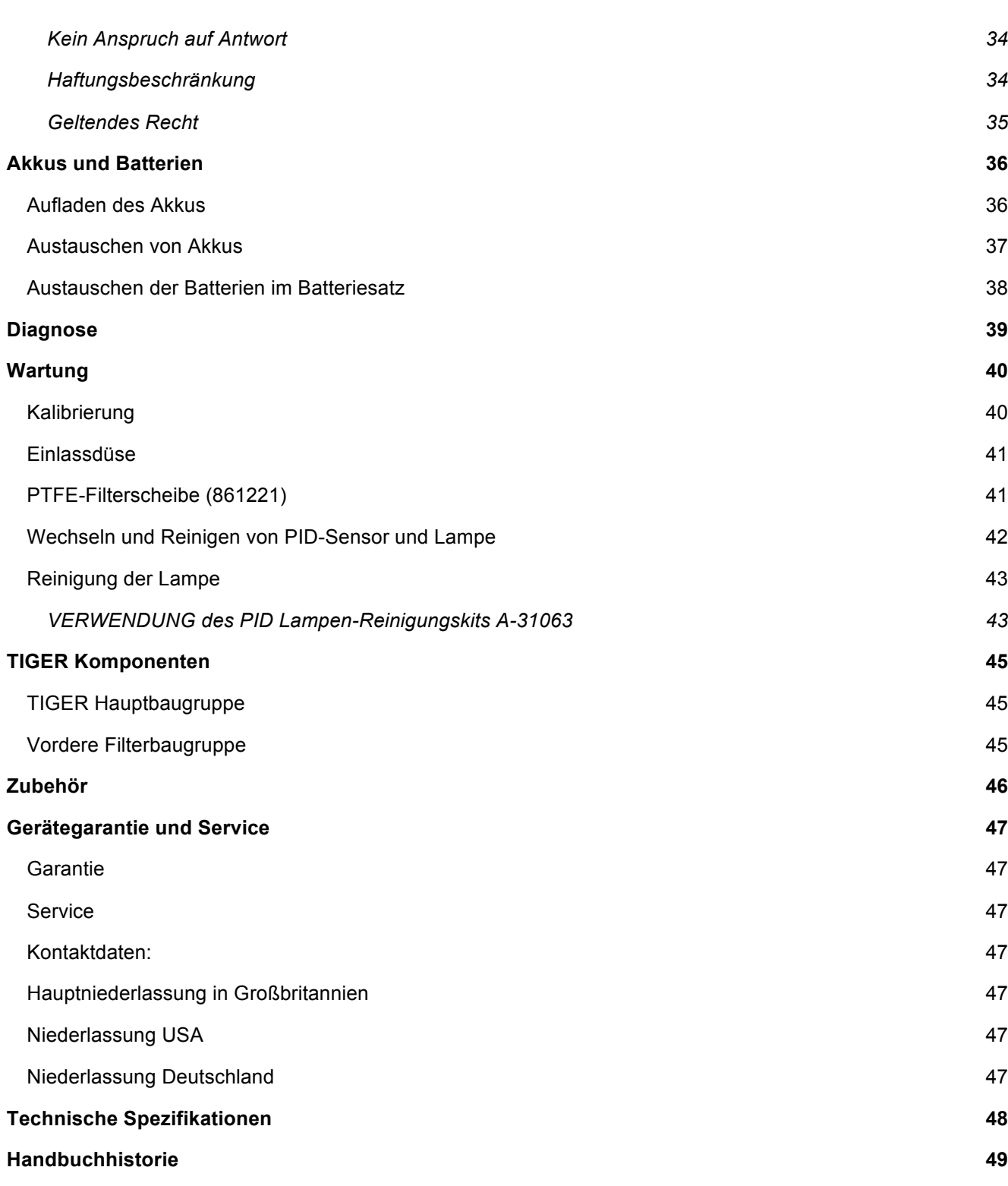

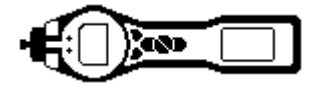

#### **Erklärungen**

#### **Verantwortung für die Nutzung**

PhoCheck TIGER Messgeräte erfassen eine Vielzahl an Gasen, die potenziell gefährlich, d. h. giftig oder explosiv sind. PhoCheck TIGER Messgeräte enthalten zahlreiche einstellbare und auswählbare Merkmale, die auf unterschiedlichste Weise verwendet werden können. Ion Science Ltd übernimmt keine Verantwortung für falsche Funktionseinstellungen, die zu Personen- oder Sachschäden führen. Der PhoCheck TIGER kann als Gerät für die persönliche Sicherheit eingesetzt werden. Es liegt in der Verantwortung des Benutzers, auf Alarmsituationen angemessen zu reagieren.

Eine unzureichende Leistung des in dieser Anleitung beschriebenen Gasdetektors ist nicht unbedingt offensichtlich, daher muss das Gerät regelmäßig geprüft und gewartet werden. Ion Science Ltd empfiehlt die Einführung eines Systems mit regelmäßigen Prüfungen durch das für das Gerät zuständige Personal, um eine Funktion innerhalb der Kalibriergrenzen sicherzustellen, sowie die dauerhafte Erfassung der Kalibrierdaten. Das Gerät muss entsprechend dieser Anleitung und der örtlich geltenden Sicherheitsbestimmungen verwendet werden.

#### *WICHTIG*

Es ist sehr wichtig, dass die mit dem PhoCheck TIGER mitgelieferten 0,5 Mikrometer PTFE-Filterscheibe immer an der Vorderseite des Geräts angebracht ist. Ohne einen Filter können Staub und andere Partikel in das Innere des Detektors eingezogen werden und die Funktion des Geräts beeinträchtigen. Diese Filter gelten als Verbrauchsmaterial und müssen alle 100 Betriebsstunden gewechselt werden. In staubigen oder sehr feuchten Umgebungen muss der Filter häufiger gewechselt werden. Filter können Sie von Ihrem Händler oder unter www.ionscience.com beziehen.

#### **Qualitätssicherung**

Der PhoCheck TIGER wurde gemäß ISO9001:2008 gefertigt, d. h. das an den Kunden ausgelieferte Gerät wurde reproduzierbar konstruiert und gefertigt, besteht aus rückverfolgbaren Komponenten und ist entsprechend den von Ion Science Ltd angeführten geltenden Normen kalibriert.

#### **Entsorgung**

Die Entsorgung des PhoCheck TIGER, seiner Komponenten und der verwendeten Akkus und Batterien muss gemäß sämtlicher örtlicher und nationaler Sicherheits- und Umweltbestimmungen erfolgen. Das schließt die europäische Richtlinie zu Elektroaltgeräten (WEEE: Waste Electrical and Electronic Equipment) mit ein. Ion Science Ltd bietet einen Rücknahmeservice an. Bitte wenden Sie sich für weitere Informationen an uns. Das PhoCheck TIGER Feldmaterial besteht aus recyclingfähigem Polypropylen.

#### **Kalibrierungseinrichtung**

Ion Science Ltd bietet einen Kalibrierungsservice einschließlich Zertifikat zur Bestätigung der Kalibrierung von Geräten gemäß den landesüblichen Standards. Ein PhoCheck TIGER Kalibrierungs-Kit steht über Ihren Händler oder das Servicezentrum unter www.ionscience.com zur Verfügung. Ion Science Ltd empfiehlt ein Mal pro Jahr die Rücksendung aller Geräte für die jährliche Wartung und Kalibrierung.

#### **Rechtlicher Hinweis**

Die Informationen in dieser Anleitung wurden mit größtmöglicher Sorgfalt erstellt. Ion Science Ltd übernimmt jedoch keinerlei Haftung für Fehler und Auslassungen oder für Folgen aus der Anwendung von in diesem Dokument enthaltenen Informationen. Sie werden ohne jegliche Gewährleistung, Haftung oder Zusicherung (weder ausdrücklich noch stillschweigend) bereitgestellt. Im Rahmen der gesetzlichen Verfügungen haftet Ion Science Ltd gegenüber Personen oder Unternehmen nicht für Verluste oder Schäden, die aus der Verwendung dieser Anleitung entstehen. Wir behalten uns vor, den Inhalt dieses Dokuments jederzeit und ohne Ankündigung zu entfernen oder zu verändern.

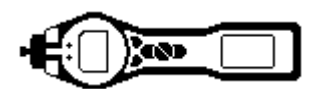

## **Einführung zum PhoCheck TIGER**

PhoCheck TIGER ist ein tragbarer Gasdetektor, der mithilfe der Photo-Ionisierungstechnologie ein breites Spektrum flüchtiger organischer Substanzen ("Volatile Organic Compounds", VOCs) erkennen kann, die potenziell gefährlich, d. h. giftig oder explosiv sein können.

Der TIGER nutzt einen Photo-Ionisierungsdetektor (PID) zum Messen der Gaskonzentrationen. Die patentierte Zaunelektroden-Technologie sorgt für minimale Beeinträchtigungen durch Feuchtigkeit und Kontamination und macht somit eine Kompensierung überflüssig.

Der Standard-Betriebsmodus lautet "Survey" (Untersuchung). Dieser Modus wird häufig beim Kopfbereichs-Sampling und bei der Erkennung von Lecks verwendet, wenn mehrere Bereiche bzw. Zonen überwacht und die Ergebnisse protokolliert werden müssen. Alle Sensorergebnisse sind Echtzeit-Messergebnisse, und die Alarmstufen werden manuell eingestellt.

Der optionale Gesundheits- und Sicherheitsmodus ("Health and Safety") wird zur Prüfung der Konformität auf kurzfristige Gefährdungen ("Short-Term Exposure Levels", STEL) oder zeitgewichtete Durchschnittswerte ("Time-Weighted Averages", TWA) speziell für bestimmte Gefahrenumgebungen (z. B. EH40 in Großbritannien oder OSHA in den USA) verwendet. In diesem Betriebsmodus werden STELs und TWAs kontinuierlich berechnet und mit denen in der Gastabelle des Geräts abgeglichen.

TIGER kann direkt vom Schreibtisch des Benutzers aus aufgerüstet werden. Es können zusätzliche Funktionen hinzugefügt werden, ohne das Gerät an ein Servicezentrum schicken zu müssen.

Genau wie sein Vorgänger PhoCheck+ verfügt TIGER über eine intuitive grafische Benutzeroberfläche, die einen einfachen Zugriff auf die Geräteeinstellungen ermöglicht. Zwei Funktionstasten A und B können entsprechend der Benutzeranwendung konfiguriert werden, sodass sich viele Funktionen auswählen lassen, ohne die Hauptmenüstruktur auszuwählen. Dadurch wird die Nutzungseffizienz verbessert, insbesondere bei wiederholten Aufgaben.

TIGER PC (die Software des TIGER PC) verwendet weiterhin den intuitiven Aufbau und die gleichen grafischen Symbole. TIGER PC unterstützt auch die Verwaltung protokollierter Datendateien und mehrerer Geräteeinstellungen in klarer und präziser Weise.

Der TIGER verwendet einen Lithium-Ionen-Akku, der nicht nur eine hervorragende Laufzeit und einen sehr schnellen Wechsel ermöglicht, sondern auch in potenziell gefährlichen Umgebungen gewechselt werden kann. Im Feld auswechselbare Alkaline-Batterien (nicht aufladbar) sind ebenfalls verfügbar, falls kein Strom zum Aufladen zur Verfügung steht.

Der TIGER ist USB-fähig, sodass das Gerät über ein USB-Kabel direkt an einen PC angeschlossen werden kann. Darüber hinaus ermöglicht er einen schnellen Download von Daten.

Eine laute Audioausgabe, Vibration und helle LEDs weisen auf Alarmbedingungen hin. Orangefarbene und rote LEDs weisen auf Hoch- und Niedrig-Bedingungen hin. Dieses Farbschema wird in TIGER PC verwendet, um klare Hinweise auf Alarmstufen bei den protokollierten Daten zu geben.

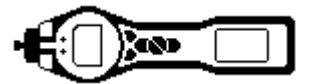

## **Erste Schritte**

Vielen Dank, dass Sie sich für TIGER von Ion Science Ltd entschieden haben. Wir hoffen, dass Ihr TIGER Ihnen viele Jahre aktive und problemlose Leistung bieten wird.

#### **Das Handbuch**

Ion Science Ltd empfiehlt Ihnen, sich mit diesem Handbuch vertraut zu machen, bevor Sie mit Ihrem TIGER arbeiten. Die Abschnitte 'Erklärungen' und 'Einführung' zum PhoCheck TIGER' enthalten wichtige Informationen, die Sie lesen sollten, bevor Sie Ihren TIGER zum ersten Mal einschalten.

#### **Einlassdüsen**

Vergewissern Sie sich, dass die mitgelieferte Einlassdüse an Ihrem TIGER angebracht ist. Einzelheiten dazu, wie Sie die Einlassdüse anbringen und wechseln, finden Sie im Abschnitt 'Wartung'. Falls sich die mitgelieferte Einlassdüse für die gewünschte Anwendung nicht eignet, finden Sie Informationen zu alternativen Einlassdüsen ebenfalls im Abschnitt 'Wartung'.

#### **Einschalten**

Drücken Sie die Taste **Enter / On/Off** (Eingabe / Ein/Aus) ein Mal, um den TIGER einzuschalten.

#### **Ausschalten**

Drücken Sie die Taste **Enter / On/Off** und halten Sie sie 3 Sekunden lang gedrückt, um den TIGER auszuschalten (die 3 Sekunden werden dabei heruntergezählt. (**Hinweis:** Wenn sich TIGER nicht ausschalten lässt, drücken Sie die Taste **Escape** (**Esc**) ein oder zwei Mal, um zum Hauptmenü zurückzukehren, und drücken Sie anschließend die Taste **Enter** / **On**/**Off** erneut und halten Sie sie gedrückt.)

#### **Batterien und Akkus**

Vergewissern Sie sich, dass der TIGER eine zum Einsatz ausreichende Ladung aufweist. Das Batterie-Symbol (siehe 'Bedeutung der Display-Anzeigen') sollte mindestens zwei ganze Segmente anzeigen.

#### *Aufladbare Akkus*

TIGER Messgeräte sind ab Werk mit einem vollständig geladenen Akku (A2) ausgestattet. Bei einer längeren Lagerdauer kann sich der Akku jedoch entladen. Wir empfehlen, das Gerät vor dem Einsatz sieben Stunden lang aufzuladen. Informationen hierzu finden Sie im Abschnitt 'Akkus und Batterien' auf den Seiten 33 bis 35.

#### *Alkaline-Batterien*

Ein Alkaline AA Batteriesatz (A3) wird ebenfalls mit dem PhoCheck TIGER geliefert. Weitere Informationen finden Sie im Abschnitt 'Akkus und Batterien' in diesem Handbuch.

#### **Auswahl des Gases**

TIGER-Messgeräte behalten die Voreinstellung von Ion Science Ltd für den Gastyp TVOC ("Total Volatile Organic Compounds", vollkommen flüchtige organische Substanzen) bei. Die Messgeräte sind ab Werk gegen Isobutylen kalibriert, und alle Responsefaktoren sind entsprechend eingestellt. Durch die Änderung des Gases in der internen Gastabelle werden alle Ergebnisse entsprechend Responsefaktor dieses Gases eingestellt.

Schalten Sie den TIGER ein, indem Sie ein Mal die Taste Enter / On/Off drücken.

Drücken Sie das Symbol **Information** i (siehe 'Verwendung des TIGER') und überprüfen Sie, ob die richtigen Gasalarme eingestellt sind.

Wechseln Sie das Gas ggf. entsprechend den Anleitungen unter "Auswahl des Gases" im Abschnitt 'Verwendung des TIGER'.

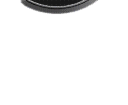

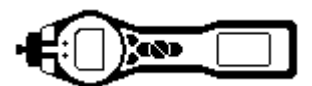

#### **Einstellen der Alarmstufen**

Wir empfehlen, die Alarmstufen so bald wie möglich gemäß den Benutzerspezifikationen einzustellen, bevor der TIGER zum ersten Mal eingesetzt wird. Schlagen Sie Informationen zum Einstellen von Alarmstufen im Abschnitt 'Verwendung des TIGER' des Handbuchs nach.

**TIGER PC**. Der volle Funktionsumfang Ihres TIGER lässt sich erst über die TIGER PC Software realisieren.

Ion Science Ltd empfiehlt, die mit Ihrem Messgerät gelieferte Software zu laden und Ihren TIGER entsprechend den Anleitungen im Abschnitt 'TIGER PC Software' dieses Handbuchs einzurichten.

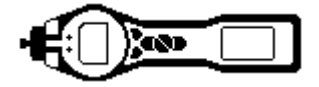

## **Tastenblock**

#### **Allgemeine Beschreibung**

Der Tastenblock umfasst zwei Funktionstasten: **A** und **B**, **Aufwärts** und **Abwärts** Pfeiltasten, eine **Escape (Esc)** Taste und eine Taste **Enter / On/Off** . Im Allgemeinen werden die Einrichtungs- und Anwendungseinstellungen über die Funktionstasten ausgewählt und eingestellt; die Optionen werden über die Pfeiltasten ausgewählt und mit der **Enter**-Taste bestätigt. Durch ein einmaliges Drücken wird eine Einstellung gewechselt. Durch kontinuierliches Drücken werden Zahlen eingestellt oder die Gasauswahl durch automatisches Rollen geändert.

#### **Tastatur-Funktionsbeschreibungen**

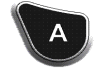

Die jeweiligen Funktionen der Funktionstasten **A** und **B** bauen auf den grafischen Aufforderungen am Display auf.

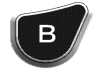

**Hinweis**: Durch gleichzeitiges Drücken der beiden Funktionstasten wird die Taschenlampe ein- und ausgeschaltet.

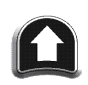

Die Tasten **Aufwärts** und **Abwärts** werden zum Anpassen der Einstellungen und zum Navigieren durch die Menüstruktur verwendet.

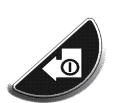

Mit der Taste **Enter** / **On**/**Off** werden Einstellungen übernommen und Funktionen ausgewählt; außerdem wird der TIGER mit dieser Taste ein- und ausgeschaltet.

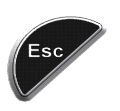

Mit der Taste **Escape** (**Esc**) kann ebenfalls eine Einstellung abgebrochen oder ein Menü verlassen werden.

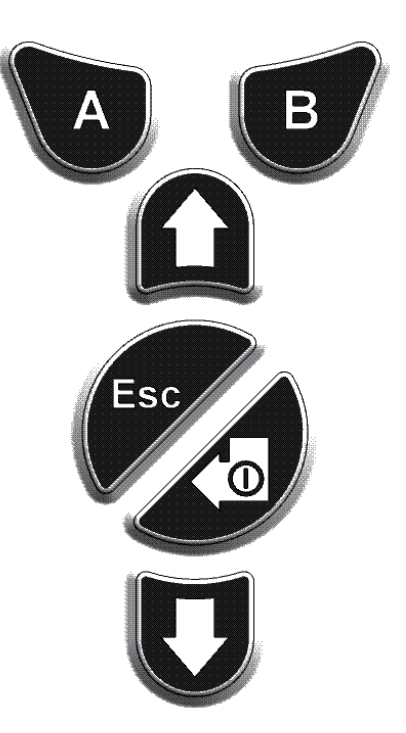

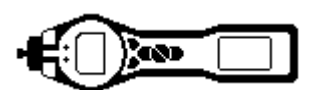

## **Bedeutung der Display-Anzeigen**

#### **Bildschirmanzeige**

Das Display ist in vier Abschnitt unterteilt.

Feste LCD-Statussymbole im oberen Bildschirmbereich zeigen den Status des Messgeräts auf einen Blick. Die Symbole zeigen an, wenn eine Funktion ausgewählt ist. Die zentrale Hauptanzeige enthält nur Ergebnisse in großen Zahlen, 5 Ziffern und ein Dezimalzeichen zeigen 0,001 ppm bis 19.999 ppm an. Zwei Funktionstastenbereiche wurden als Funktionstasten-Indikatoren abgesetzt. Der Bereich zwischen den Funktionstastenindikatoren zeigt die Maßeinheiten an.

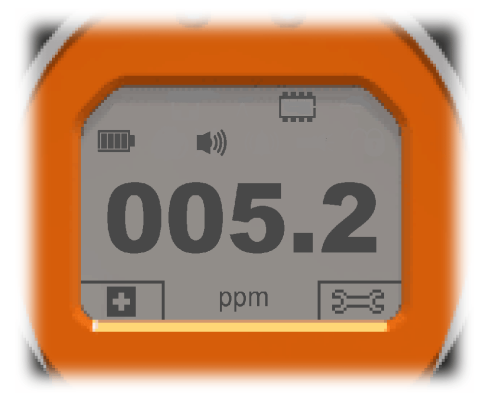

Auf der linken Seite sehen Sie das Standard-Display ohne aktive Funktionen.

Rechts ist das Display mit allen aktivierten Funktionen dargestellt.

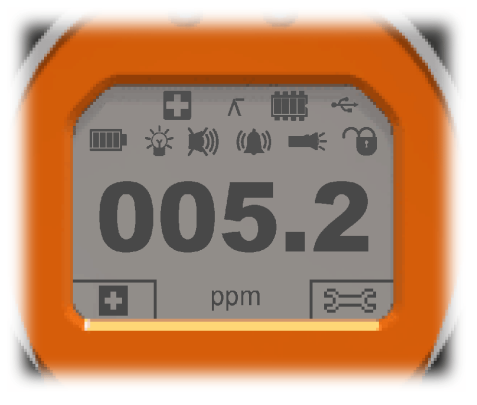

#### **Statussymbole**

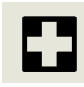

**Gesundheit und Sicherheit** (optional**):** Das Symbol besteht aus einem einzigen Teil, bei einem Alarm und beim Erfassen der Gesundheits- und Sicherheitsergebnisse blinkt es.

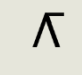

**Maximalwertanzeige:** Wenn die Maximalwertanzeige eingeschaltet ist, erscheint das Symbol.

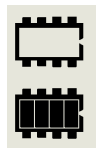

**Speicherstatus:** Dieses Symbol erscheint nur, wenn das Messgerät die Datenlogfunktion verwendet. Vier Abschnitte innerhalb des Rahmens werden ausgefüllt, wenn der Datenlog-Speicher gefüllt wird.

Leerer Rahmen = 100% Speicher verfügbar bis zu voll, wobei alle Segmente vorhanden sind.

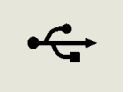

**USB:** Das Symbol erscheint bei einem Anschluss an ein Host-Gerät.

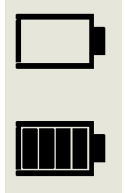

**Akkustatus:** Dieses Symbol besteht aus einem Rahmen und vier Segmenten. Die Segmente sind gefüllt oder leer; die Füllung gibt 0-25, 26-50, 51-75 und 76-100% voll an. Beim Entladen blinkt der Rahmen 1 Minute lang, bevor das Gerät ausgeschaltet wird. Beim Laden werden die Segmente sukzessive gefüllt, bis eine Ladung von 100% erreicht ist.

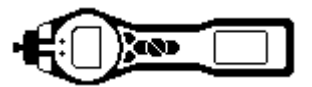

## **Bedeutung der Display-Anzeigen (Forts.)**

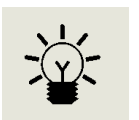

**Hintergrundbeleuchtung:** Lichtstrahllinien werden angezeigt, wenn die Hintergrundbeleuchtung eingeschaltet ist.

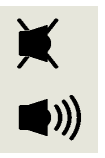

**Lautstärke:** Der Hauptkörper dieses Symbols ist die ganze Zeit über sichtbar.

Die Deaktivierungslinien werden angezeigt, wenn alle 3 Alarmtöne deaktiviert sind und die Lautstärke auf 0% eingestellt ist. Drei Lautstärke-Projektionslinien kennzeichnen die Lautstärke.

Es gibt jedoch vier Einstellungen für die Lautstärke; die niedrigste hat keine Linie.

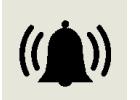

**Alarmglocke:** Das Symbol besteht aus 2 Teilen, der Glocke und den Lautstärkebalken. Wenn das Gerät den 'Unteren Alarm' erreicht, blinken die Glocke und ein Lautstärkebalken; Wird ein 'Oberer Alarm' erreicht, so blinken die Glocke und beide Lautstärkebalken.

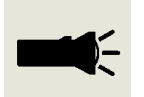

**Taschenlampe:** Wenn die Taschenlampe leuchtet, erscheinen die Lichtstrahlen.

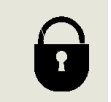

**Sperre:** Das Sperrsymbol erscheint, wenn die Konfiguration des TIGER in TIGER PC gesperrt wurde. Funktionstasten in der Spalte Taste **A** sind aktiviert, und die Tasten in der Spalte **B** sind deaktiviert; siehe Seite 13.

#### **Hauptbildschirmbereich**

Im normalen Betrieb zeigt dieser Bereich die Ergebnisse in vier großen Zahlen an und die Maßeinheiten darunter.

Während der Einrichtung und Einstellung überlagert eine Funktionsleiste den Hauptbildschirm.

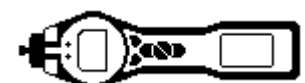

## **Bedeutung der Display-Anzeigen (Forts.)**

#### **Funktionstastenbereiche**

Die folgenden Symbole erscheinen in den Funktionstastenbereichen als Funktionstastenoptionen. Sie werden mit den Tasten **Aufwärts** und **Abwärts** ausgewählt. Die als 'optional' beschrifteten Symbole erscheinen nur, wenn der TIGER die entsprechende Funktionalität hat.

Diese Symbole können mit der TIGER PC Software neu angeordnet werden.

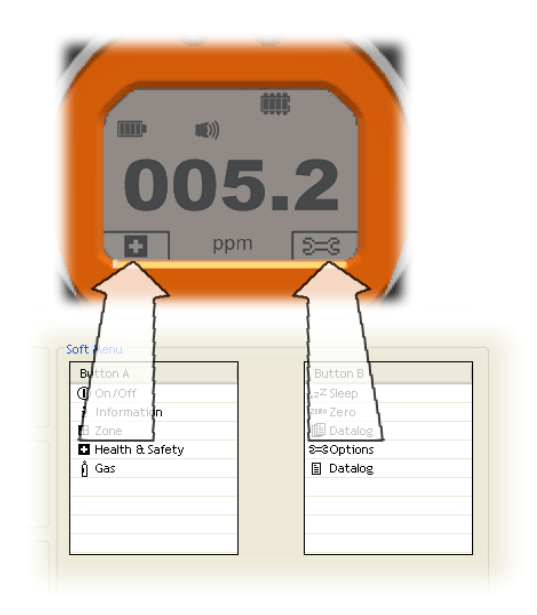

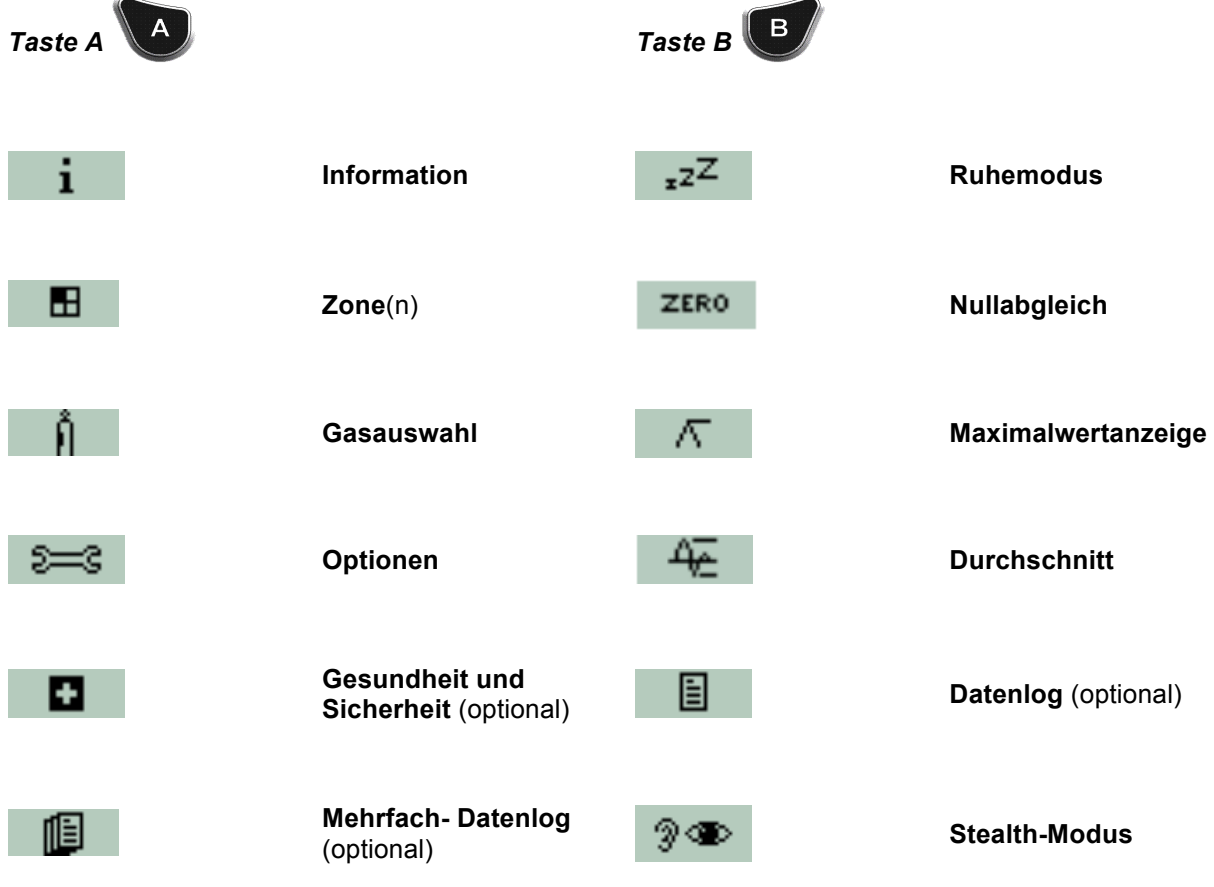

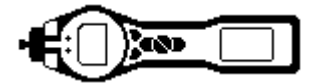

## **Verwendung des TIGER**

Die Funktionalität des Messgeräts ist in zwei Bereiche unterteilt; Anwendung und Einrichtung. Die Anwendungseinstellungen werden anfänglich über die Funktionstaste **A** und **B** ausgewählt. Die Einrichtungsfunktionen wie Hintergrundbeleuchtung, Lautstärke, Kalibrierung und Alarmeinstellung werden innerhalb von **Optionen** eingestellt. Zahlreiche Bildschirme weisen einen zweiten Timeout auf, der zum Hauptbildschirm zurückkehrt, wenn keine weiteren Tasten gedrückt werden.

#### **An**

Drücken Sie die Taste **Enter** / **On**/**Off** ein Mal, um den TIGER einzuschalten. Der Startbildschirm 1 erscheint mit dem TIGER-Logo. Der Startbildschirm 2 enthält variable Texte, die vom TIGER PC Konfigurationsbildschirm gesendet werden. Die untere Hälfte des Bildschirms enthält die Messgerät-IRN (Interne Referenznummer) und die Firmware-Version. Der dritte Bildschirm zeigt, wie TIGER prüft, ob die Lampe ausgelöst hat. Wenn 'OK' angezeigt wird, folgt der Arbeitsbildschirm. Wenn die Lampe nicht auslöst, schalten Sie den TIGER aus, warten Sie 30 Sekunden und versuchen Sie es anschließend erneut. Wenn das Problem weiterhin besteht, wechseln Sie die Lampe aus, oder wenden Sie sich an Ion Science Ltd oder an Ihren Händler.

#### **Aus**

Drücken Sie die Taste **Enter** / **On**/**Off** und halten Sie sie gedrückt, um den TIGER auszuschalten. Die Ausschaltedauer wird 3 Sekunden lang heruntergezählt, bevor das Gerät ausgeschaltet wird. Während dieser Ausschaltedauer aktiviert das Gerät den oberen Alarm. Rote LEDs blinken, und es ist ein Alarm zu hören. Dadurch wird der Benutzer gewarnt und ein versehentliches Ausschalten vermieden.

## **Ruhemodus**

Drücken Sie die Funktionstaste **Zzz** und halten Sie sie gedrückt, um den TIGER in den Ruhemodus zu versetzen. Die Zeit wird 3 Sekunden lang heruntergezählt, bevor das Gerät in den Ruhemodus geht. Diese Funktion ist nicht verfügbar, wenn das Gerät gesperrt ist. Alle Peripheriegeräte werden ausgeschaltet. Auf dem Bildschirm bleibt nur Zzz sichtbar. Drücken Sie die Taste **Esc**, um das Gerät wieder "aufzuwecken". (Das Gerät kann auch während des Datenlogs in den 'Ruhemodus' gehen, wenn die Dauer zwischen 2 Logs 2 Minuten überschreitet. Hierbei handelt es sich um eine Energiesparfunktion, die nur aktiv wird, wenn das entsprechende Kästchen in TIGER PC ausgewählt wurde.)

## **ZERO** Nullabgleich

Durch Drücken der Funktionstaste Zero (Null) werden zwei Null-Optionen **angezeigt, die mit der Tacton Auf**ustie mit den Tasten **Aufwärts** bzw. **Abwärts** ausgewählt werden. Das obere Symbol stellt einen absoluten Nullwert dar. Das untere Symbol zeigt einen relativen Nullwert, der der Verschiebung des PID-Detektors folgt. Wenn Sie Ihre Auswahl getroffen haben, drücken Sie die Taste **Esc**. Wenn der relative Nullwert ausgewählt wurde, stellt sich der TIGER selbst auf Null ein, bevor er zum Hauptbildschirm zurückkehrt.

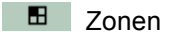

Drücken Sie die Funktionstaste **Zone**, um die momentan ausgewählte Zone anzuzeigen: ROOM<sub>2</sub> Der Standardwert für TIGER ist 'Zone 1'. Die Zonen werden nur in TIGER PC eingerichtet, und die den Zonen zugeordneten Namen erscheinen auf dem Bildschirm. Wählen Sie alternative Zonen mit den Tasten **Aufwärts** und **Abwärts** aus.

#### **Einzel-Datenlog** (optional)

Drücken Sie die Funktionstaste **Single Data Log** (Einzel-Datenlog), um ein einzelnes Datenlog-Ergebnis zu

verwenden. Das Symbol für den Einzel-Datenlog ist markiert: **■ √** Drücken Sie die Taste Esc, um zum Hauptbildschirm zurückzukehren. Drücken Sie die Funktionstaste **Single Data Log** erneut, um ein anderes Ergebnis zu verwenden. Das feste LCD-Speichersymbol blinkt, wenn ein Einzel-Log verwendet wird.

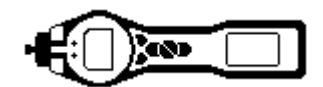

## **Verwendung des TIGER (Forts.)**

#### **I Mehrfach-** Datenlog (optional)

Durch Drücken der Funktionstaste **Multiple Data Log** (Mehrfach-Datenlog) erscheint das Symbol Mehrfach-

Datenlog mit einem Fragezeichen: **Die Preisen Stedie Taste Enter**, um mit dem Datenlogging entsprechend der Einrichtung in TIGER PC zu beginnen. Neben dem Fragezeichen erscheint ein Häkchen zur Bestätigung, dass das Datenlogging gestartet wurde. Das feste LCD-Speichersymbol blinkt mit 1 Hz, während das kontinuierliche Datenlogging aktiv ist. Drücken Sie **Esc**, um zum Hauptbildschirm zurückzukehren. Zum Stoppen des Datenlogging drücken Sie die Funktionstaste erneut. Zusammen mit einem Fragezeichen wird ein durchgestrichenes Datenlog-Symbol angezeigt. Drücken Sie zur Bestätigung der Aktion die Taste **Enter**. Neben dem Fragezeichen erscheint ein Häkchen zur Bestätigung, dass das Datenlogging gestoppt wurde, und das LCD-Speichersymbol hört auf zu blinken. Drücken Sie **Esc**, um zum Hauptbildschirm zurückzukehren.

**Gesundheit und Sicherheit** (optional)

Drücken Sie die Funktionstaste **Health and Safety** (Gesundheit und Sicherheit, H&S), um das H&S-Symbol mit

**O** ? einem Fragezeichen anzuzeigen und zu fragen, ob der Besucher fortfahren möchte: Drücken Sie **Enter**, um die Berechnung zu starten. Die STEL- (kurzfristige Gefährdungsstufe) und TWA-Werte (Zeitgewichteter Durchschnitt) werden angezeigt. Das feste LCD G&S-Symbol blinkt kontinuierlich, während die Berechnung läuft. Wenn die Taste **Enter** gedrückt wird, während die Werte angezeigt werden, erhält der Benutzer einen Bildschirm angezeigt mit der Frage, ob die Berechnung gestoppt werden soll. Drücken Sie **Enter** erneut, um die Berechnung zu stoppen. Drücken Sie **Esc**, um zum Hauptbildschirm zurückzukehren. Wenn einem Gas in der Gastabelle keine STEL- und TWA-Stufe zugeordnet ist, wird das folgende Symbol

angezeigt:

#### *WICHTIG: TIGER STEL.*

Während der TIGER den 15-Minuten-STEL-Wert berechnet, zeigt das Gerät den laufenden STEL-Wert gemäß der Berechnung an. Diese laufende Berechnung ist für den Benutzer ein Hinweis darauf, wie die Berechnung verläuft. Nur das letzte Ergebnis am Ende der Berechnung wird von dem Messgerät protokolliert und sollte vom Benutzer als Referenz verwendet werden.

#### Gasauswahl

Drücken Sie die Funktionstaste **Gas Selection** (Gasauswahl), um einen Buchstaben anzuzeigen, der mit den

Tasten **Aufwärts** und Abwärts geändert werden kann:  $\boxed{0,1}$  Drücken Sie die Taste Enter, um die Gase anzuzeigen, die mit diesem Buchstaben beginnen. Blättern Sie mit den Tasten **Aufwärts** und **Abwärts** durch die Liste der Gase, die mit diesem Buchstaben beginnen, um das betreffende Gas zu finden. Drücken Sie **Enter**, um das gewünschte Gas auszuwählen. Wenn ein Häkchen erscheint, drücken Sie erneut **Enter**, und TIGER verwendet die relevanten Daten für das gewählte Gas aus der Gastabelle für Alarme, Responsefaktoren etc. Falls das ausgewählte Gas keinen numerischen Responsefaktor hat, wird ein

Warnbildschirm angezeigt. Die Nachricht kann gelöscht werden durch Drücken der Taste **Enter**; das Gas bleibt jedoch weiterhin ausgewählt. Anschließend kann entsprechend dem ausgewählten Gas ein alternativer Lampentyp ausgewählt werden. Wenn eine nicht kompatible Kombination Gas/Lampe ausgewählt wurde, zeigt das Messgerät wieder den Warnbildschirm an.

#### **Maximalwertanzeige**

8.861  $\sqrt{\Delta}$ Drücken Sie die Funktionstaste **Peak Hold** (Maximalwertanzeige) an, um den Bildschirm aufzurufen. Wenn Maximalwertanzeige ausgewählt ist, erscheint die Unteranzeige, und es wird so lange der Maximalwert angezeigt, bis er nicht mehr benötigt wird. Wenn Sie die Auswahl der Maximalwertanzeige aufheben wollen, drücken Sie **Esc**

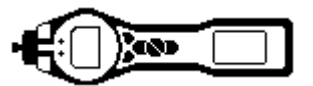

## **Verwendung des TIGER (Forts.)**

#### **Durchschnitt**

Drücken Sie die Funktionstaste **Average** (Durchschnitt), um einen rollierenden Durchschnittswert über eine Dauer von 10 Sekunden anzuzeigen. Wenn die Zeit abgelaufen ist, erscheint ein Häkchen. Durch erneutes Drücken der Funktionstaste **Average** wird die Berechnung zurückgesetzt, auch wenn bereits ein Durchschnitt aktiv ist. Drücken Sie **Esc**, um zum Hauptbildschirm zurückzukehren.

### **Stealth-Modus**

Bei Auswahl dieser Option werden alle hörbaren und visuellen Alarme mit Ausnahme der Alarmanzeige auf dem Bildschirm deaktiviert. Diese Funktion kann dazu beitragen, eine Panik in öffentlichen Bereichen zu verhindern.

#### **Optionen**

Drücken Sie die Funktionstaste **Options**, um Zugriff auf verschiedene einstellbare Funktionen zu erhalten, die mit den Tasten **Aufwärts** und **Abwärts** ausgewählt werden. Drücken Sie **Enter**, um die Auswahl zu bestätigen.

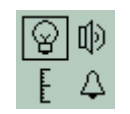

## **Hintergrundbeleuchtung**

Es stehen vier Optionen zur Verfügung: 'Permanently Off' (Permanent Aus), 'Permanently On' (Permanent An), 'On in low ambient light' (An bei geringem Umgebungslicht) und 'Timed' (Zeitgesteuert). (Stellen Sie die Zeit in TIGER PC ein.) Wählen Sie die bevorzugte Option mit den Tasten **Aufwärts** und **Abwärts** aus und bestätigen Sie die Auswahl mit **Enter**.

#### 順 **Lautstärke**

Die Lautstärke-Optionen werden so dargestellt, wie sie in TIGER PC eingerichtet wurden. Wählen Sie mit der Taste **Abwärts** entweder Tastatur-Piepser, Alarm-Sound, Ansteigend oder einen Prozentwert aus. Drücken Sie **Enter**, um die Auswahl ein- oder auszuschalten. Für Prozentwerte drücken Sie **Enter** erneut, um die Auswahl zu bestätigen. Der Rahmen blinkt. Verwenden Sie die Tasten **Aufwärts** und **Abwärts**, um den Prozentwert zu ändern, und drücken Sie **Enter**, um den ausgewählten Wert zu bestätigen. Drücken Sie zwei Mal die Taste **Esc**, um zum Hauptbildschirm zurückzukehren.

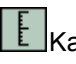

## Kalibrierung

Es werden nur zwei Optionen dargestellt: Factory Calibration (Kalibrierung ab Werk) und Custom Calibration (Individuelle Kalibrierung). Wählen Sie die bevorzugte Option mit den Tasten **Aufwärts** und **Abwärts** aus und bestätigen Sie die Auswahl mit **Enter**. Welche Kalibrierung Sie auch auswählen, der TIGER arbeitet mit der gewählten Kalibrierung. Ergebnisse, die mit unzureichenden Kalibrierungen erfasst wurden, sind unter Umständen nicht zuverlässig.

## *Werkskalibrierung* Für den Bediener.

Schicken Sie das Gerät zur Kalibrierung an Ion Science Ltd oder an Ihren Händler (siehe den Abschnitt 'Wartung' auf Seite 37 des Handbuchs).

욲 *Individuelle Kalibrierung* Siehe den Abschnitt 'Wartung' auf Seite 37 des Handbuchs.

**Alarms (Alarme)** Die oberen <sup>11</sup> und unteren <sup>11</sup> Alarmeinstellungen werden angezeigt. Wählen Sie den betreffenden Alarm mit den Tasten **Aufwärts** und **Abwärts** aus und drücken Sie **Enter**. Die Pfeile auf dem ausgewählten Alarm blinken. Stellen Sie die Stufe mit den Tasten **Aufwärts** und **Abwärts** ein und drücken Sie **Enter**. Wiederholen Sie dies ggf. für den anderen Alarm. Drücken Sie zwei Mal die Taste **Esc**, um zum Hauptbildschirm zurückzukehren.

**Hinweis:** Die untere Alarmeinstellung darf nie größer sein als die für den oberen Alarm.

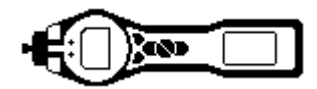

## **Verwendung des TIGER (Forts.)**

#### *I* Information

Durch Drücken der Funktionstaste **Information** erhalten Sie Zugang zu einer Reihe von weiteren Informationsbildschirmen. Blättern Sie mit der Taste **Abwärts** durch die Bildschirme. Drücken Sie **Esc**, um zum Hauptbildschirm zurückzukehren:

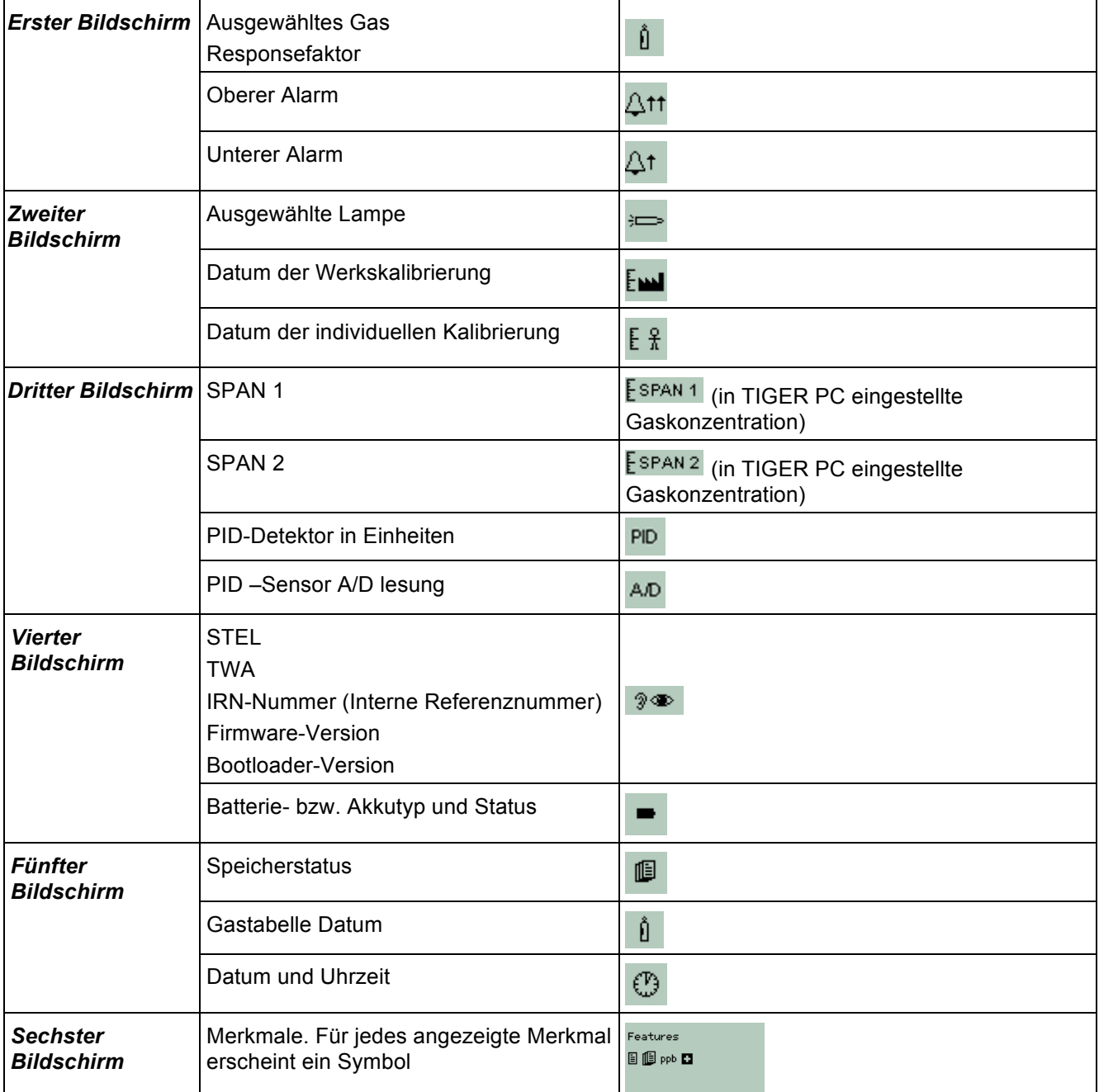

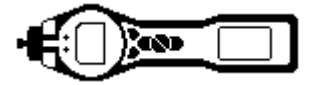

## **TIGER PC Software**

#### **PC-Mindestanforderungen**

Die TIGER PC Software muss in Verbindung mit einem PC oder Laptop mit Windows XP, Windows Vista oder Windows 7 verwendet werden. Die Software wird auf einem USB-Speicherstick geliefert.

#### **Installation der TIGER PC Software**

Wenn der Speicherstick in einen USB-Anschluss eingesteckt wird, sollte der folgende Bildschirm (unten links) angezeigt werden. Wird der Bildschirm nicht angezeigt, sehen Sie sich den Inhalt des Speichersticks an und doppelklicken Sie auf die Datei mit dem Namen:

' ion\_cd\_Tiger.exe '.

Wählen Sie im 'TigerPC' Bildschirm (unten)

die Option 'Install TigerPC' aus und klicken Sie auf OK Wählen Sie im 'Ion Science' Bildschirm (unten) die

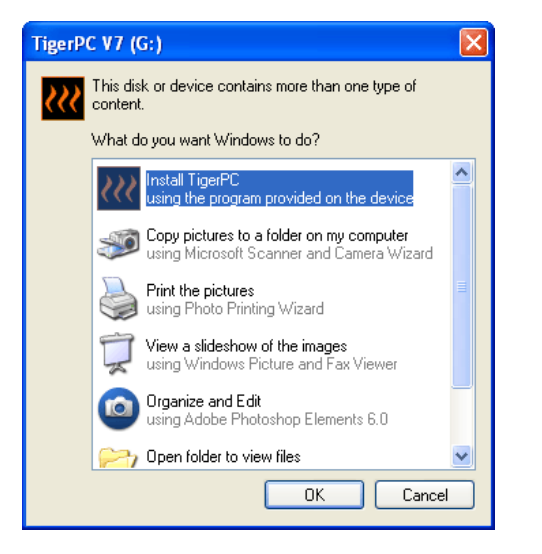

Klicken Sie im Begrüßungsbildschirm 'Welcome'

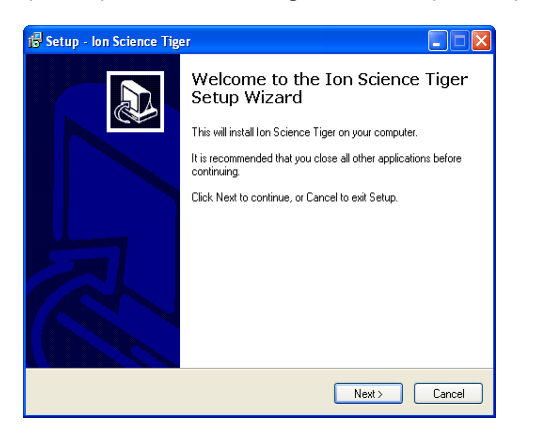

Option 'Install Tiger Software' aus

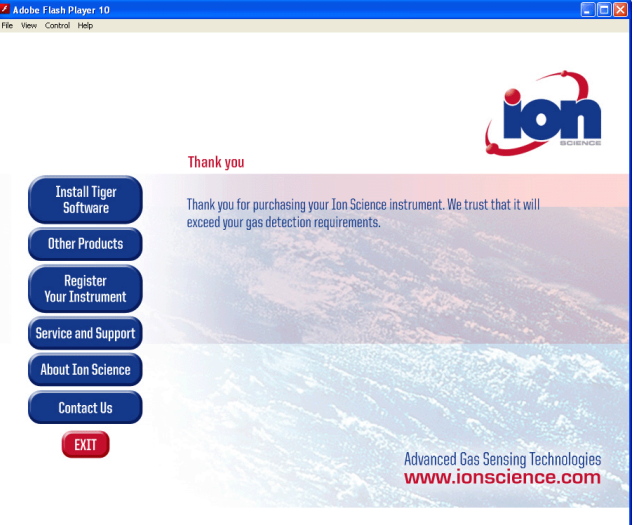

(unten) zur Fortsetzung auf 'Next' (Weiter). Klicken Sie im Bildschirm 'Select Destination Location' (Zielort auswählen) unten auf 'Next', um den Ordner 'Ion Science' auf Ihrem C-Laufwerk anzulegen.

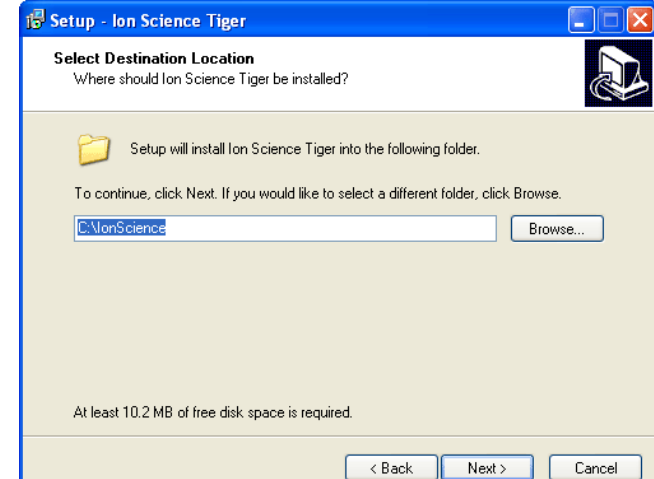

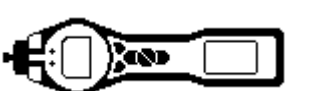

Klicken Sie im Bildschirm 'Setup' (Einrichtung) unten

auf 'Next', um den Ordner 'Ion Science' anzulegen.

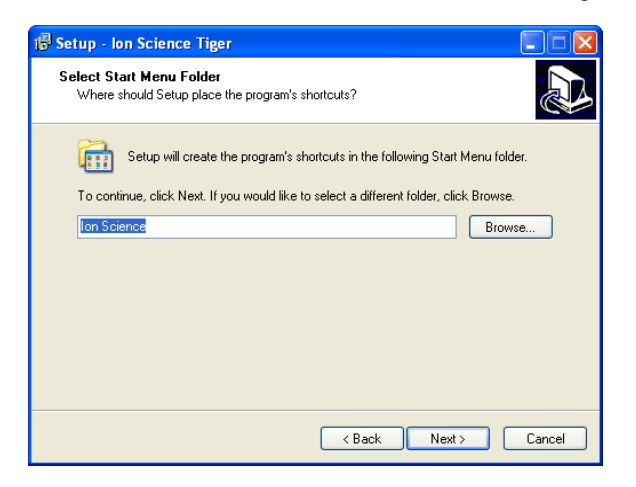

Klicken Sie im Bildschirm 'Ready to Install' (Bereit zur Installation) unten auf 'Install'

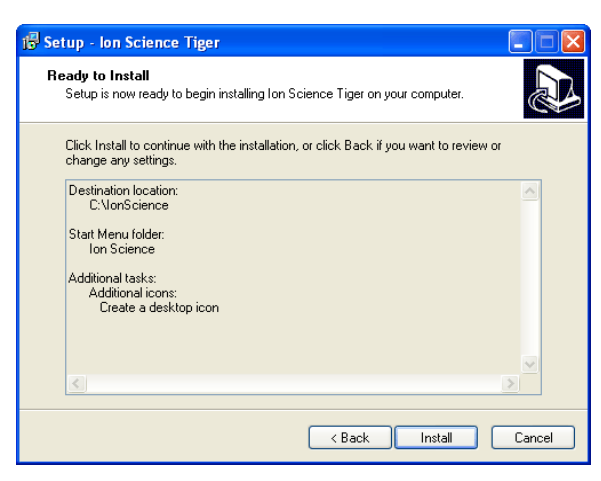

Markieren Sie im Bildschirm 'Select Additional Tasks' (Weitere Aufgaben auswählen) unten das Kästchen und klicken Sie auf 'Next', um ein Desktop-Symbol anzulegen

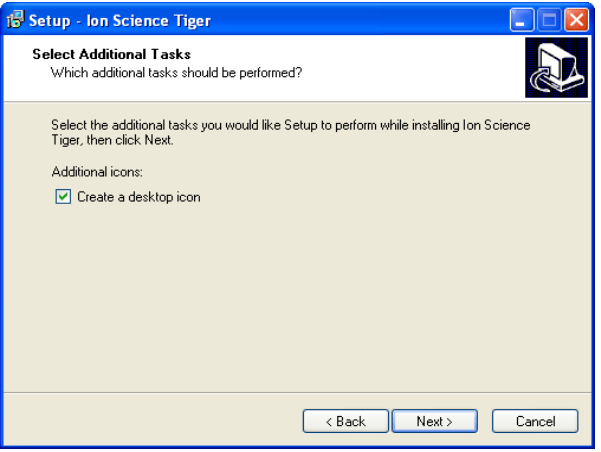

Klicken Sie im Bildschirm 'Installing' (Installation) unten auf 'OK'.

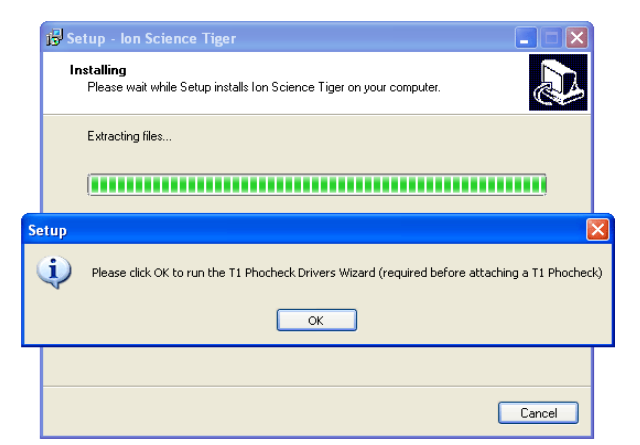

Klicken Sie auf 'Next' im Bildschirm

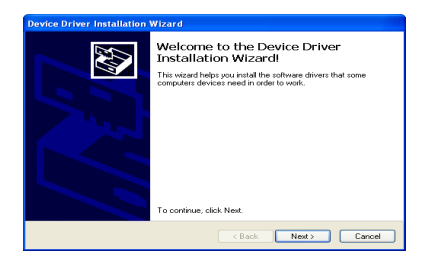

'Device Driver' (Gerätetreiber), auf 'Finish' im 'Installation

Wizard' und auf 'Finish' im 'Setup Wizard'.

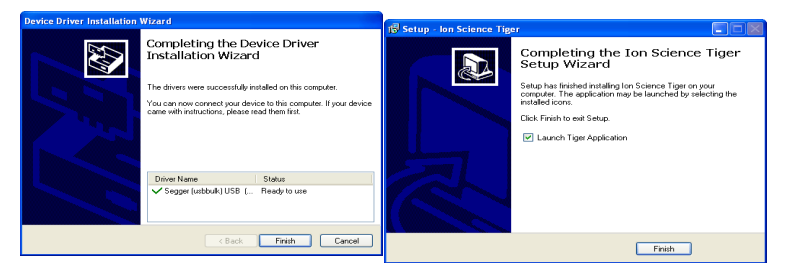

Verlassen ('Exit') Sie schließlich den Ion Science Bildschirm

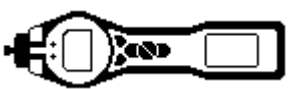

Das TIGER-Symbol sollte jetzt auf Ihrem Desktop angezeigt werden.

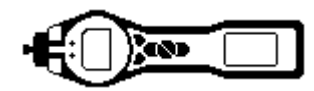

#### **Anschließen des TIGER an einen PC**

1. Doppelklicken Sie auf das TIGER-Symbol in Ihrem Desktop und öffnen Sie TIGER PC.

Jetzt sollte die Homepage angezeigt werden:

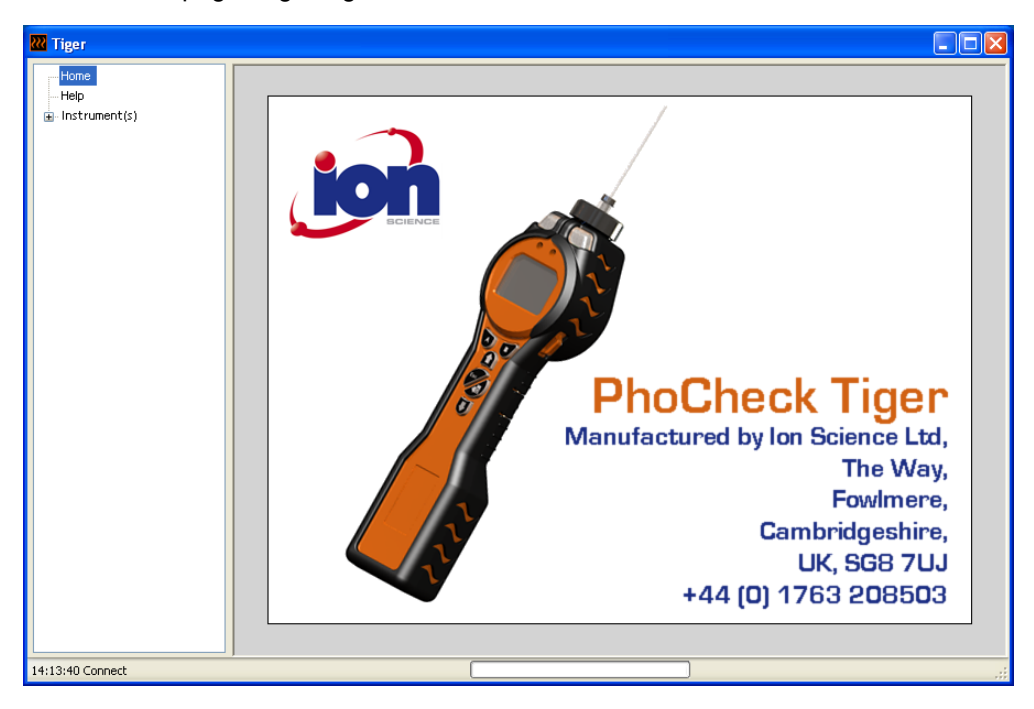

#### *Der Hilfebildschirm*

Dieser Bildschirm zeigt Ihnen, ob eine neue Version der PC-Software verfügbar ist. Sie können in diesem Fall den Upgrade installieren.

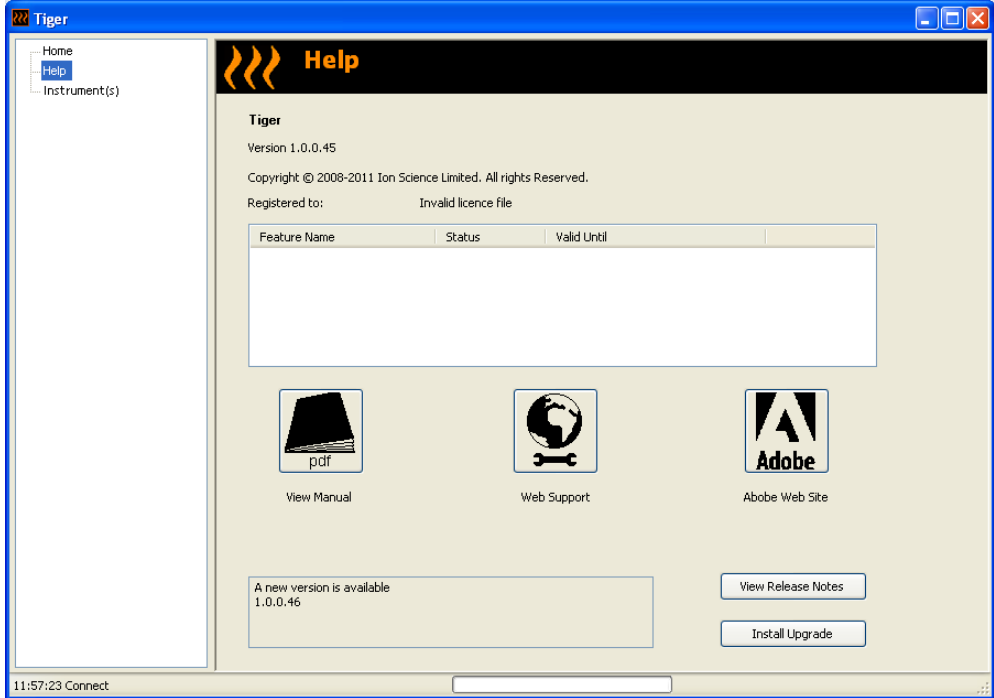

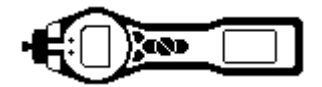

2. Klicken Sie auf 'Instrument(s)' (Messgerät(e). Wenn Ihr TIGER zuvor bereits an Ihren PC angeschlossen war, wird Ihre Instruments-IRN (Interne Referenznummer) angezeigt.

**Hinweis**: Wenn der TIGER während der Verwendung dieser Software versehentlich ausgeschaltet oder von Ihrem Computer getrennt wird, klicken Sie erneut auf 'Instrument(s) und fahren Sie wie unten beschrieben fort:

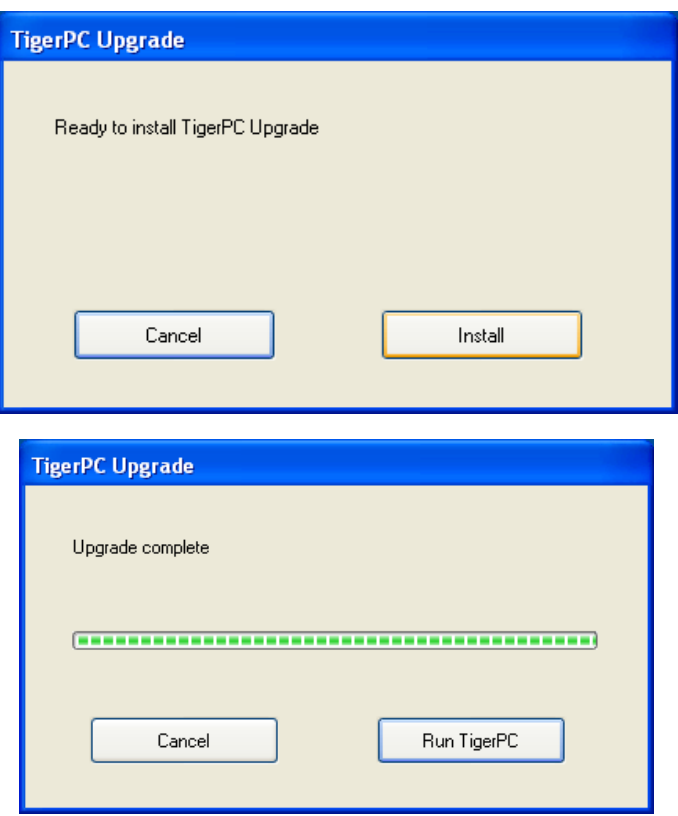

- 3. Schalten Sie den TIGER ein. Wenn er vollständig gestartet wurde, schließen Sie ihn über das mitgelieferte Kabel an einen USB-Anschluss an Ihrem PC an. Wenn der Bildschirm 'Neue Hardware gefunden' erscheint, folgen Sie den entsprechenden Anleitungen zur Installation des Messgeräts an Ihrem PC.
- 4. Klicken Sie auf 'Read' (Lesen). Ihre Messgeräte-Nummer erscheint unter 'instrument(s)' (wenn sie nicht bereits vorhanden war), und die Seite 'Instrument Summary' wird angezeigt.

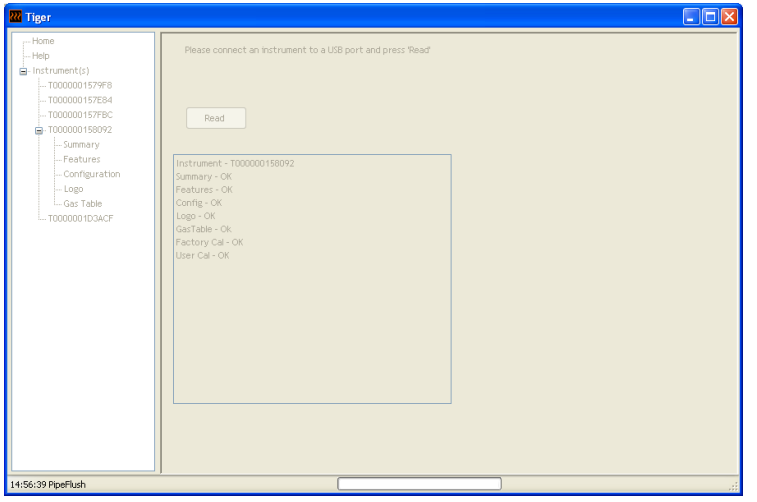

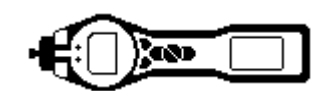

5. Diese Seite zeigt den aktuellen Status Ihres TIGER. Wenn der Momentaufnahme'- Bildschirm ('snapshot') angezeigt wird, klicken Sie auf 'Yes'. Sie können die Momentaufnahme später löschen (siehe 'TIGER PC Software').

**Tiger** BZ. Would you like to create a snapshot of your instrument?<br>This may be used in future to recover your instrument J ( Yes No

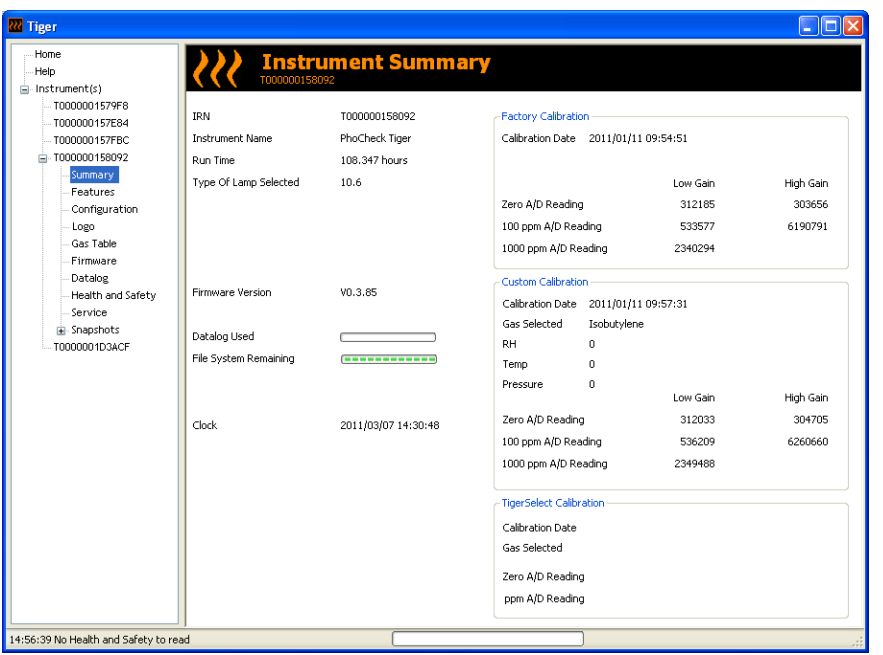

#### **Der Features-Bildschirm**

Der 'Features'-Bildschirm zeigt an, welche der verfügbaren Updates Ihrem TIGER hinzugefügt wurde. Falls Sie zusätzliche Eigenschaften kaufen wollen, wenden Sie sich an Ion Science Ltd oder an Ihren Händler. Auf der Website www.ionscience.com stehen eventuell einige Updates zur Verfügung. Sobald die Transaktion abgeschlossen und bestätigt ist, klicken Sie auf Update, um Ihrem TIGER die relevanten Eigenschaften hinzuzufügen.

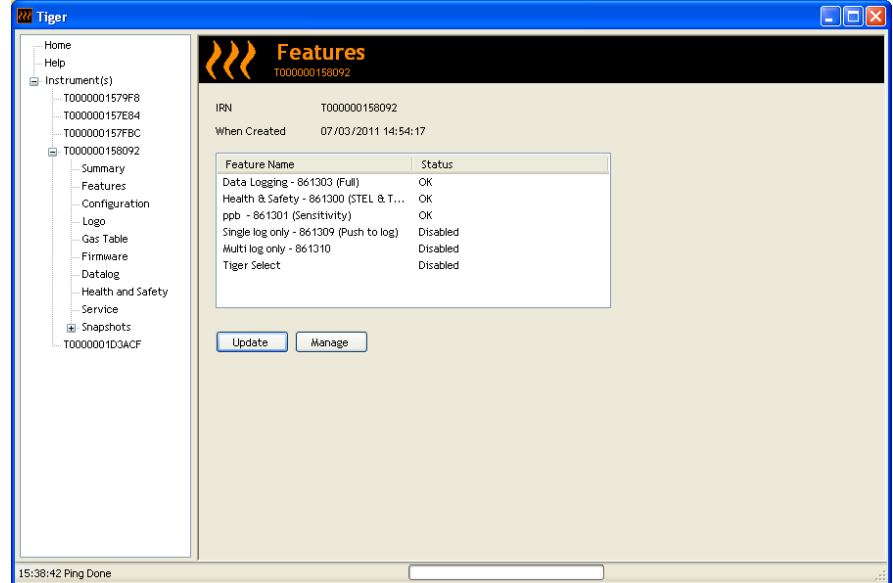

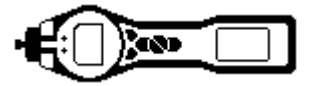

#### **Der Konfigurationsbildschirm**

Mit diesem Bildschirm können Sie Ihren TIGER konfigurieren.

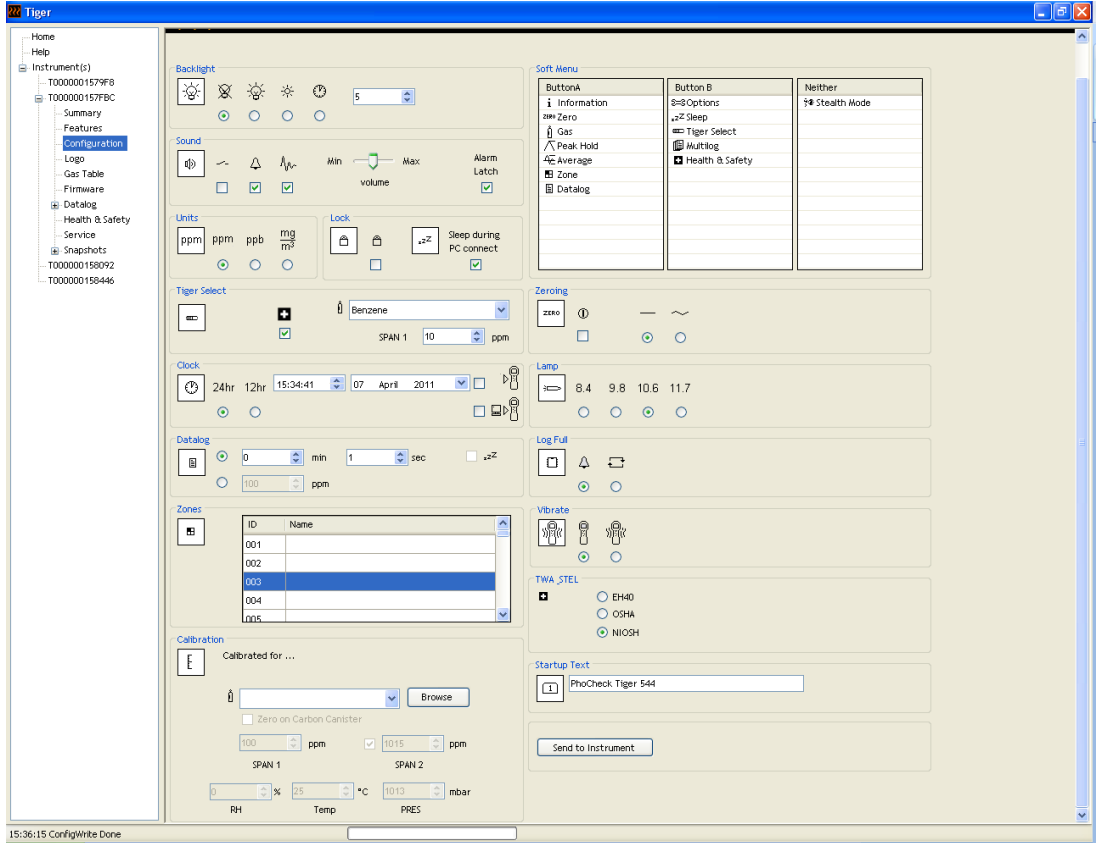

#### *Backlight (Hintergrundbeleuchtung)*

Wählen Sie 'Permanently Off' (Permanent Aus), 'Permanently On' (Permanent An), 'On in low ambient light' (An bei geringem Umgebungslicht) oder 'Timed' (Zeitgesteuert) aus. Der Timeout für die Hintergrundbeleuchtung kann auf einen Wert zwischen 1 und 99 Sekunden eingestellt werden.

#### *Sound (Lautstärke)*

Die drei Symbole haben folgende Bedeutung: Tastendruck, Alarm und Ansteigend. 'Ansteigend' erhöht die Lautstärke, wenn sich der Wert dem oberen Alarm nähert. Der Sound bei allen diesen Funktionen kann durch Markieren bzw. Aufheben der Markierung der jeweiligen Kästchen aktiviert oder deaktiviert werden. Die Lautstärke wird mit dem Regler eingestellt.

#### *Units (Einheiten)*

Als Maßeinheit kann Teile pro Million (ppm), Teile pro Milliarde (ppb) oder Milligramm pro Kubikmeter (mg/m $^3$ ) ausgewählt werden.

#### *Sperre*

Der TIGER kann in jeder beliebigen Konfiguration gesperrt werden, um nicht autorisierte Änderungen durch den Bediener zu verhindern. Durch das Anklicken des Kästchens wird das Messgerät gesperrt. Funktionstasten in der Spalte Taste **A** sind aktiviert, und die Tasten in der Spalte **B** sind deaktiviert.

*Sleep during PC connect* (Ruhemodus während PC-Anschluss) bringt das Gerät in den Ruhemodus, während es mit der PC-Software verbunden ist. Das Gerät "erwacht", sobald es von der PC-Software getrennt wird.

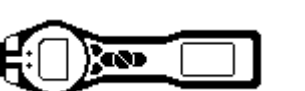

#### *Soft Menu (Funktionsmenü)*

Die verschiedenen Funktionen können durch Ziehen der Symbole in beliebiger Reihenfolge den Funktionstasten zugeordnet werden.

#### *TIGER Select*

Schlagen Sie hierzu im TIGER Select Bedienungsanleitung Version 2.1 nach.

#### *Zeroing (Nullabgleich)*

Diese Funktion ermöglicht entweder einen angenommenen Nullwert oder eine Kompensierung des nachzuverfolgenden Nullwerts für die Verschiebung des Nullwerts der PID-Lampe während des Betriebs. Die Funktion kann durch Markieren bzw. Aufhebung der Markierung des Kästchens aktiviert oder deaktiviert werden. Ein konstanter oder nachverfolgter Nullwert wird über die Radioschaltflächen zu den Symbolen ausgewählt.

Es gibt verschiedene Optionen für den Nullabgleich eines PhoCheck TIGER oder TIGER Select. Die folgenden Symbole finden Sie im Konfigurationsbildschirm des TIGER PC.

#### *Nullabgleich beim Einschalten*

Bei dieser Auswahl stellt der TIGER automatisch sein Null-Ergebnis entsprechend der Umgebungsluft ein. Wenn diese Auswahl aufgehoben wird, verwendet das Gerät seinen Kalibrierungs-Nullwert.

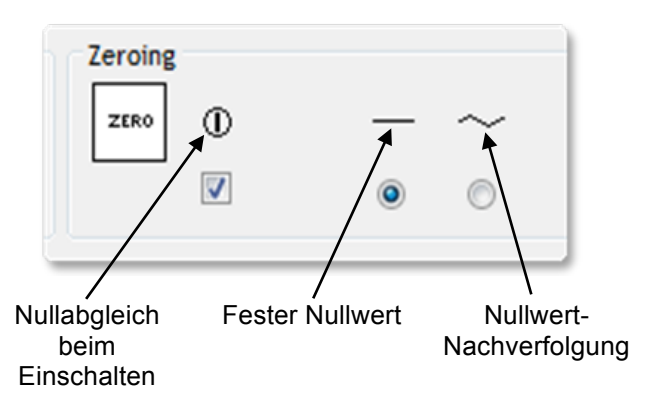

#### *Fester Nullwert*

Bei dieser Auswahl verwendet der TIGER den festen Kalibrierungs-Nullwert. Wenn diese Auswahl in Verbindung mit 'Nullabgleich beim Einschalten' verwendet wird, führt das Gerät beim Einschalten einen Nullabgleich durch und bleibt dann auf diesem Niveau.

#### *Nullwert-Nachverfolgung*

Bei dieser Auswahl verschiebt sich das Null-Niveau in den negativen Bereich, wenn eine reinere Umgebungsluft erkannt wird. Auf diese Weise wird sichergestellt, dass bei sauberer Luft 0.0 ppm angezeigt wird, und es wird sichergestellt, dass kleinere ppb-Werte immer erkannt werden.

#### *Clock (Uhr)*

Wählen Sie das 24- oder 12-Stunden-Format mithilfe der Radioschaltflächen aus. Stellen Sie die Uhrzeit und das Datum ein, und klicken Sie das Kästchen auf der rechten Seite an, um die Uhrzeit an Ihrem TIGER einzustellen. Alternativ dazu können Sie auch das untere Kästchen anklicken, um Ihren TIGER mit der Uhrzeit an Ihrem Computer zu synchronisieren.

#### *Lamp (Lampe)*

Ermöglicht die Auswahl verschiedener Lampentypen, die Sie eventuell mit Ihrem Messgerät gekauft haben. Vergewissern Sie sich, dass die ausgewählte Lampe der in Ihrem TIGER eingesetzten entspricht. Ist dies nicht der Fall, wählen Sie die richtige Lampe unter den dargestellten Optionen aus.

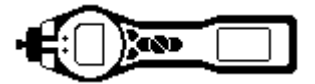

#### *WICHTIG*

Wenn Sie das Messgerät mit der MiniPID Lamp (Argon)11.7eV (LA4SM700) gekauft haben, müssen Sie bei der Verwendung der Lampe im Hinblick auf die Anwendungen eine Reihe von Punkten berücksichtigen.

- 1. Es ist wichtig, dass die Lampen in den speziellen Trockenampullen in kühler Umgebung (15-25°C) gelagert werden.
- 2. Die Lampen dürfen nicht verwendet werden:
	- in chemisch kritischen Umgebungen, d. h. Umgebungen mit erheblichen Konzentrationen von Säuren und starken Lösungsmitteln wie z. B. Dichloromethan.
	- unter Bedingungen mit kondensierender Luftfeuchtigkeit; lassen Sie immer trockene Luft durch das
	- Gerät strömen, bevor Sie es einlagern. Bei einer längeren Lagerdauer nehmen Sie die Lampe heraus

und verstauen Sie sie wieder in der Trockenampulle.

in physisch kritischen Umgebungen: starke Temperaturänderungen können zu Lampenfehlern führen.

Es kann vorkommen, dass 11.7 eV Lampen beim ersten Versuch nicht auslösen bzw. leuchten, was zu einem Lampenfehler-Alarm ('lamp fail') am TIGER führt, insbesondere wenn die Lampen längere Zeit nicht verwendet wurden. Wenn der TIGER einen Lampenfehler-Alarm auslöst, schalten Sie das Gerät aus und anschließend wieder ein. Eventuell sind mehrere Startzyklen erforderlich.

11.7 eV Lampen haben durch das verwendete Lampenfenster-Material eine relativ kurze Lebensdauer. Wenn sie längere Zeit der Feuchtigkeit in der Luft ausgesetzt werden, wird diese Lebensdauer weiter verkürzt. Wenn sie nicht verwendet werden, sollten die Lampen daher aus dem PhoCheck TIGER herausgenommen und in ihrer Trockenampulle aufbewahrt werden.

Die Eigenschaften der 11.7 eV Lampen unterscheiden sich deutlich von denen der Standardlampen 10.6 eV.

Bei Anwendungen, bei denen die erwartete Gaskonzentration unter 100 ppm liegt, ist lediglich eine Zweipunkt-Kalibrierung (Null und 100 ppm IE) erforderlich. Bei Anwendungen mit Messungen über 100 ppm (IE) muss jedoch eine Dreipunkt-Kalibrierung (Null, 100 ppm und 1.000 ppm IE) durchgeführt werden.

Wählen Sie beim Einrichten der individuellen Kalibrierung im TIGER PC Konfigurationsbildschirm die Option 'Zero on Carbon Canister' (Null am Kohlebehälter) aus; dadurch wird eine Anzeige nahe Null nach der Kalibrierung sichergestellt.

Die Option 'Fixed Zero' (Feste Null) muss ebenfalls im Konfigurationsbildschirm ausgewählt werden. Wählen Sie nicht 'Zero at switch on' (Null beim Einschalten) aus.

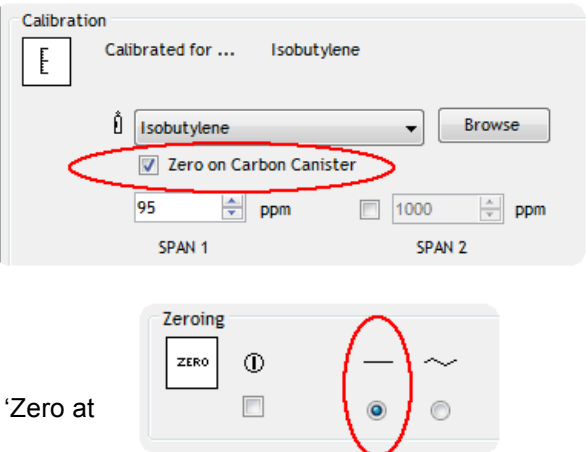

#### *Datalog*

In diesem Bereich stellen Sie das Intervall zwischen den Messungen ein. Das zulässige Mindestintervall beträgt eine Sekunde. Wenn Ihr TIGER beim Daten-Logging in den Ruhemodus gehen soll, markieren Sie das Kästchen 'Sleep' bzw. heben Sie die Markierung auf, um die Funktion zu deaktivieren. Der Ruhemodus funktioniert nur bei Datenlog-Intervallen von mindestens 2 Minuten.

#### *Log Full (Speicher voll)*

Wenn Sie das Glockensymbol auswählen, löst der TIGER einen Alarm aus, wenn das Speicher-Log voll ist. Alternativ dazu können Sie das Recycling-Symbol auswählen, wenn das Logging fortgesetzt werden soll und neue Daten die ältesten gespeicherten Daten im Speicher überschreiben sollen.

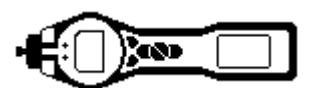

#### *Zones (Zonen)*

Mithilfe dieser Tabelle können Sie bis zu 128 separate Zonen definieren und benennen. Das Namensfeld ist auf acht Zeichen einschließlich Leerzeichen begrenzt.

#### *Vibrate (Vibration)*

Wählen Sie das Vibrationssymbol aus, wenn der TIGER Alarmbedingungen durch Vibration anzeigen soll.

#### *TWA STEL*

Wählen Sie den entsprechenden Regulierungscode aus, nach dem Sie arbeiten.

#### *Kalibrierung*

Definieren Sie Ihre individuellen Kalibrierungsparameter in diesem Bereich.

Schließen Sie zunächst den TIGER an Ihren PC an, wie oben unter 'Anschließen des TIGER an einen PC' beschrieben.

Wenn im Dropdownfeld kein Gas angezeigt wird, blättern Sie in Ihrem System, um die Gastabelle für Ihr Messgerät zu finden. Gehen Sie zu dem Ordner, in dem die TIGER PC Softwaredateien gespeichert sind. Verwenden Sie den Pfad:

IonScience/TIGER/software/instruments/serial no./gas table

Wählen Sie die entsprechende Gerätenummer aus und öffnen Sie die Gastabelle.

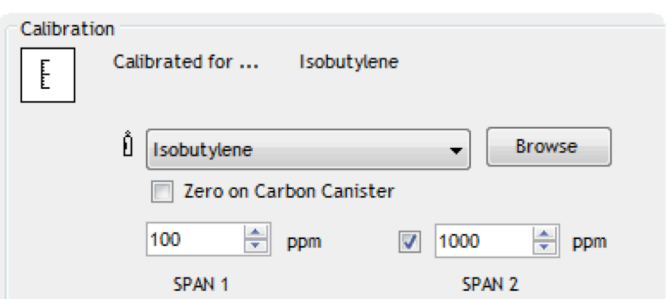

Wählen Sie das Kalibrierungsgas über das Dropdownfeld aus.

TIGER PC ermöglicht eine Zweipunkt-Kalibrierung

(Null + Spanne 1) oder eine Dreipunkt-Kalibrierung (Null + Spanne 1 + Spanne 2). Geben Sie die Konzentration bei SPAN 1 (Spanne 1) ein. Stellen Sie bei einer Zweipunkt-Kalibrierung sicher, dass das Feld nicht markiert ist. Bei einer Dreipunkt-Kalibrierung markieren Sie das Feld, und geben Sie die Konzentration für SPAN 2 ein. Senden Sie diese Informationen an Ihren TIGER. Die Kalibrierungsprozedur ist im Abschnitt 'Wartung' dieses Handbuchs ausführlich beschrieben.

#### *Startup Text (Start-Text)*

Geben Sie den Text ein, der im Startbildschirm des TIGER angezeigt werden soll.

#### *Send to Instrument (An Messgerät senden)*

Wenn Sie Ihr Messgerät konfiguriert bzw. Ihre Änderungen vorgenommen haben, senden Sie sie an den TIGER, indem Sie auf 'Send to Instrument' klicken. Wenn die Nachricht 'There was a problem sending to the instrument' erscheint, klicken Sie auf OK und kehren Sie zurück zum Ausgangsbildschirm. Wiederholen Sie den unter 'Anschließen des TIGER an einen PC' beschriebenen Vorgang. Wenn der Zusammenfassung-Bildschirm 'Summary' für den TIGER erscheint, rufen Sie wieder den Konfigurationsbildschirm auf. Falls nicht, wiederholen Sie die gesamte Prozedur. Wenn Ihr PC noch immer nicht auf den TIGER schreiben kann, wenden Sie sich an Ihren Händler oder an Ion Science Ltd.

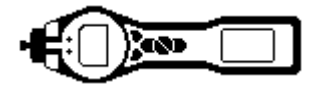

#### **Der Bildschirm Gas Table (Gastabelle) einschließlich der Einstellung der Alarmpegel**

Schließen Sie den TIGER an Ihren PC an, wie weiter oben beschrieben. Alle neuen Datenlogger-Ergebnisse werden heruntergeladen, wenn die Software Ihren TIGER 'ausliest'.

Wählen Sie 'Gas Table' in dem Menü aus, um die Gastabelle anzuzeigen.

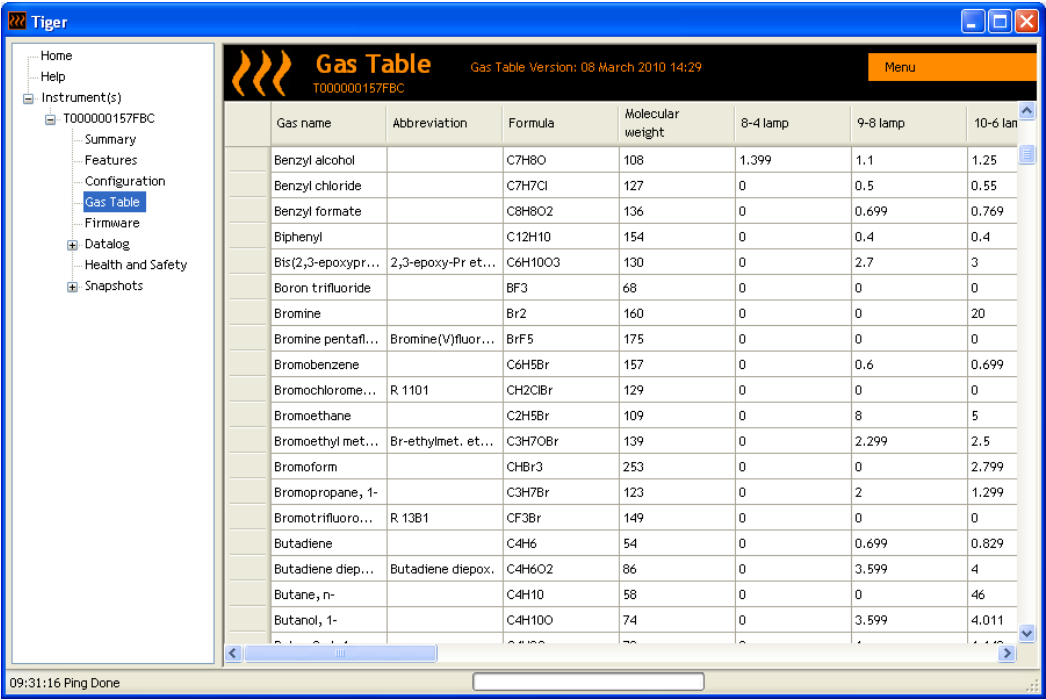

Sie können jetzt diese Tabelle ändern und anschließend auf Ihr Messgerät herunterladen.

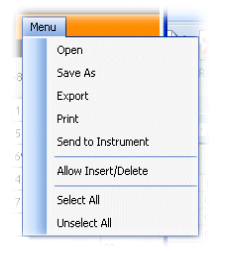

Wenn Sie der Tabelle neue Gase hinzufügen wollen, wählen Sie die Registerkarte 'Menu' aus und wählen Sie im Dropdown-Menü 'Allow Insert/Delete' (Einfügen/Löschen zulassen) aus .

Dadurch wird am Ende der Gastabelle eine zusätzliche Zeile eingefügt, in die der Benutzer neue Gasarten eintragen kann, wie nachfolgend gezeigt.

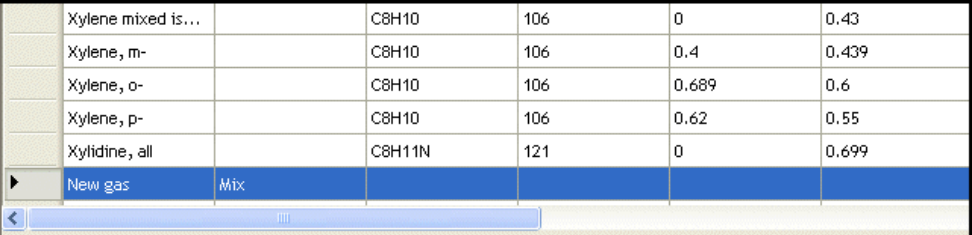

Der obere und untere Alarmpegel im Überwachungsmodus kann über die Gastabelle eingestellt werden. Geben Sie den gewünschten Alarmpegel in der entsprechenden Spalte (oberer oder unterer Alarm) zu dem Gas ein, das Sie ändern wollen.

Speichern Sie geänderte Gastabellen immer unter einem anderen Namen, sodass das Original intakt bleibt.

Wählen Sie wie oben gezeigt 'Send to Instrument' im Dropdown-Menü aus, um die Gastabelle an das Messgerät zu senden.

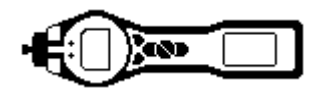

#### **Der Firmware-Bildschirm**

In diesem Bildschirm wird die Version der auf Ihrem TIGER installierten Firmware angezeigt. Sie haben hier außerdem die Möglichkeit, aktualisierte Versionen auf Ihren TIGER zu laden.

An dieser Stelle können Sie auch die Informationen 'View Release Notes' überprüfen, in der die Änderungen in der neuen Version beschrieben werden, wie nachfolgend dargestellt.

Zum Herunterladen einer Firmware-Aktualisierung schließen Sie den TIGER an Ihren Computer an, wie weiter oben beschrieben. Vergewissern Sie sich, dass Ihr Messgerät im normalen Überwachungsmodus arbeitet, keinen Alarmzustand aufweist und keine Datenlogs oder Gesundheits- und Sicherheitsergebnisse erfasst werden. Überprüfen Sie, ob der Akku ausreichend geladen ist (mindestens zwei Balken).

*WICHTIG: Der Prozess des 'Firmware'-Upgrade löscht alle Daten aus dem Messgerät. Sie können den Verlust dieser Daten beim Upgrade vermeiden, indem Sie vor der Fortsetzung des Vorgangs eine Momentaufnahme ('Snapshot') des Messgeräts anlegen. Die Momentaufnahme kann erneut installiert werden, nachdem die Aktualisierung abgeschlossen wurde.*

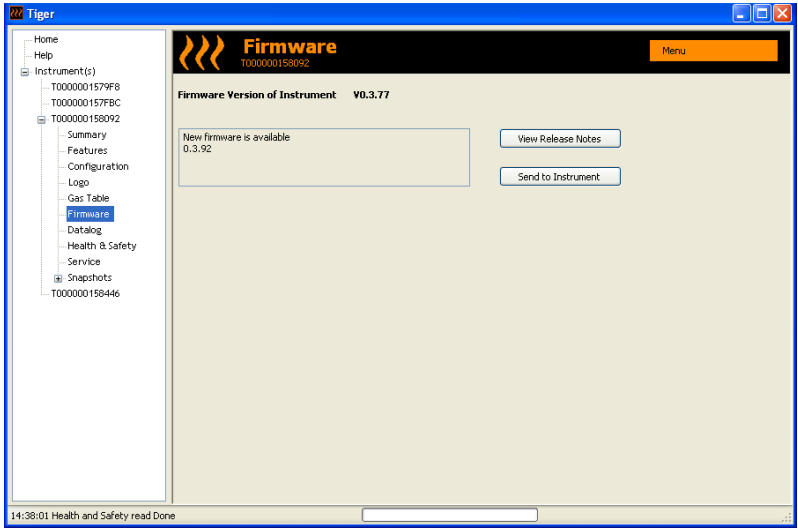

Wenn Sie zum Senden der neuen Firmware an das Messgerät bereit sind, wählen Sie 'Send to Instrument' aus.

Daraufhin wird eine neue Meldung angezeigt, die darauf hinweist, dass alle Daten in dem Messgerät verloren gehen. Wenn Sie den Vorgang fortsetzen wollen, bestätigen Sie dies mit 'Yes' (Ja).

Es wird eine 'WARNING'-Meldung angezeigt. Wenn Sie den Vorgang fortsetzen wollen, bestätigen Sie dies mit 'Yes' (Ja).

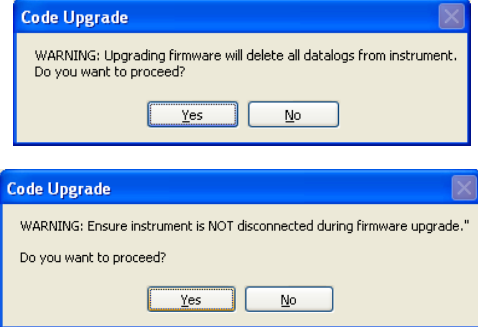

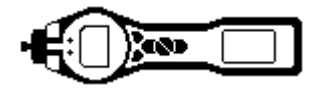

*WICHTIG: Versuchen Sie nicht, während des Aktualisierungsvorgangs mit dem TIGER zu arbeiten.*

Die Firmware auf Ihrem TIGER wird aktualisiert, und die neue Version wird im Bildschirm 'Firmware' angezeigt.

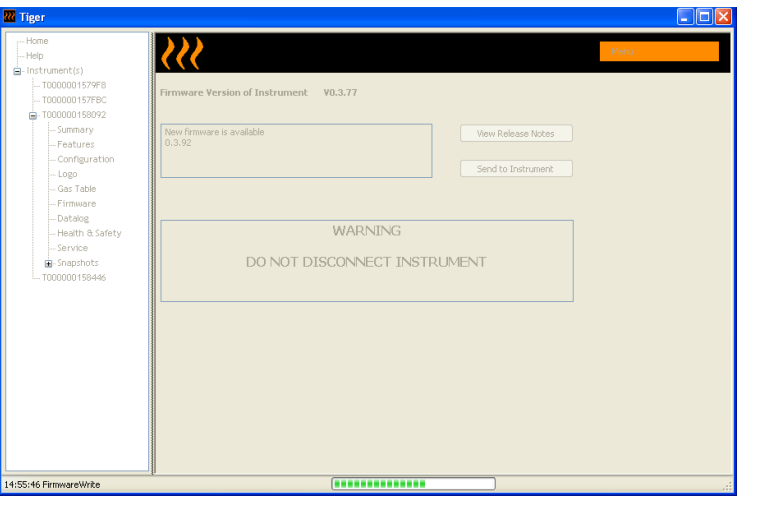

Ein Balken am unteren Rand des Bildschirms zeigt den Verlauf der Aktualisierung.

*WICHTIG: Trennen Sie den TIGER jetzt nicht vom PC.* Führen Sie *unbedingt die folgenden Schritte aus, bevor Sie den TIGER trennen.*

Nachdem die PC-Software das Senden des Upgrade an den TIGER abgeschlossen hat, muss das Gerät den Upgrade-Prozess fertigstellen. Die beiden Taschenlampen-LEDs am TIGER blinken, und der Bildschirm des Tiger bleibt ca. 30 Sekunden lang leer. Es wird ein Balken angezeigt, der über den Bildschirm wandert. Es wird eine Nachricht wie die 'verifying file system' angezeigt als Hinweis darauf, dass das System verifiziert wird. Die Firmware ist jetzt auf dem Messgerät installiert und startet automatisch.

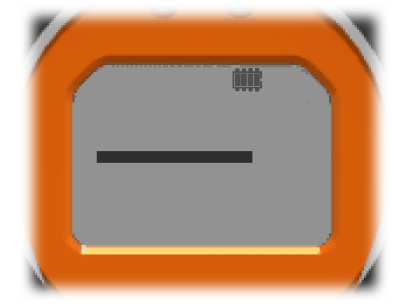

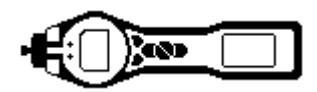

#### **Datenlog-Ergebnisse herunterladen**

Schließen Sie den TIGER an Ihren PC an, wie weiter oben beschrieben. Alle neuen Datenlogger-Ergebnisse werden heruntergeladen, wenn die Software Ihren TIGER 'ausliest'.

Gehen Sie zum Datalog-Bildschirm; hier wird eine Liste der Datenlog-Sessions angezeigt.

Erweitern Sie den Datalog-Ordner und wählen Sie die gewünschten Sessions aus.

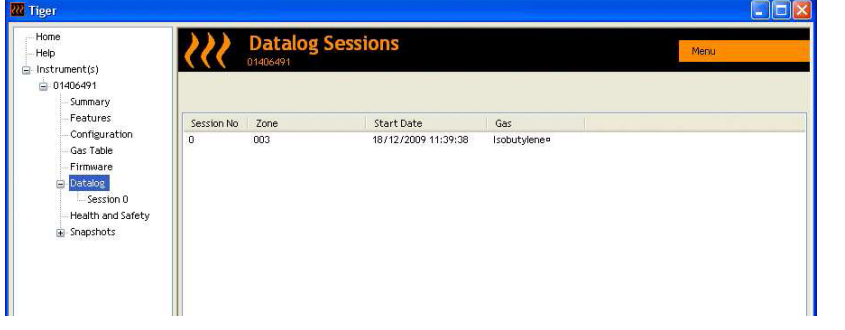

Details zu den in dieser Session erfassten Daten werden in numerischer und in grafischer Form dargestellt.

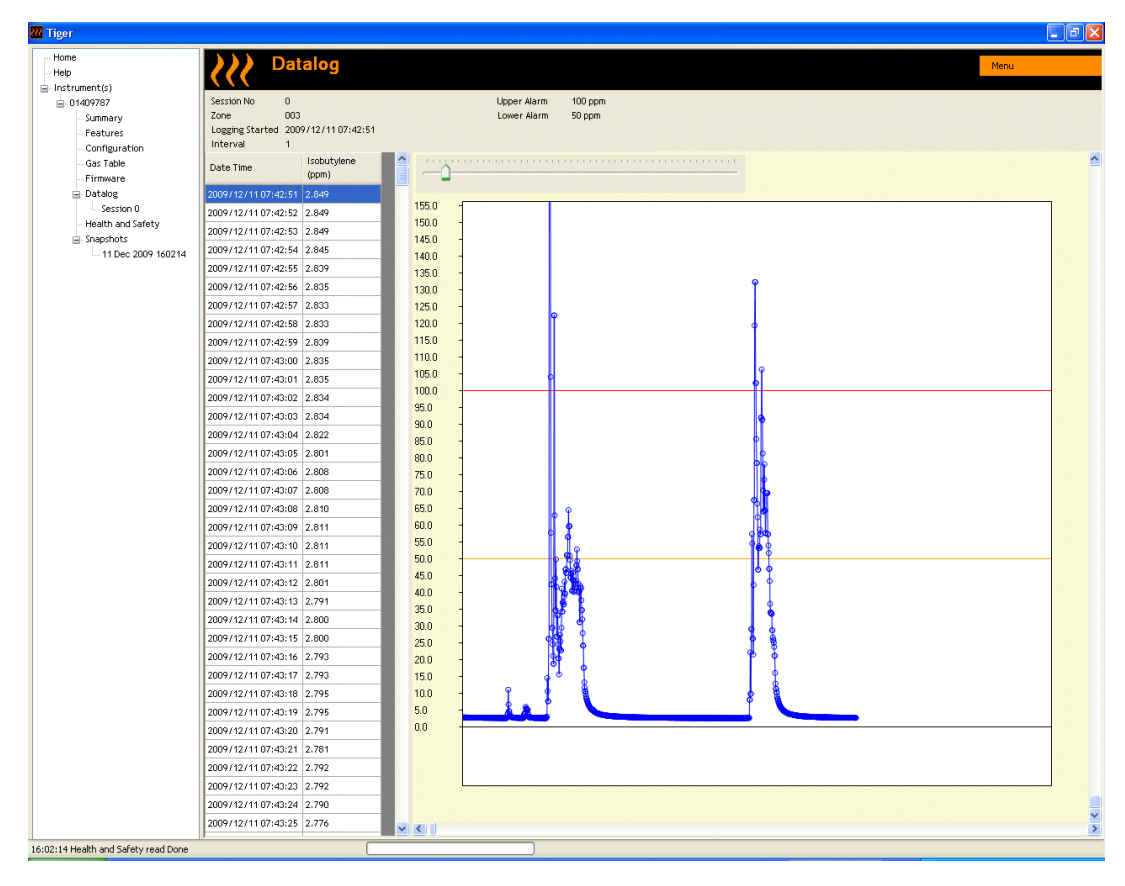

Verwenden Sie die Menüfunktion in der oberen rechten Ecke des Fensters, um die Daten zu drucken, zu exportieren oder zu löschen.

#### **VORSICHT:**

**Mit der Löschfunktion werden alle erfassten Daten von Ihrem TIGER gelöscht. Vergewissern Sie sich, dass alle wertvollen Daten auf Ihren PC exportiert wurden, bevor Sie 'Delete' auswählen.**

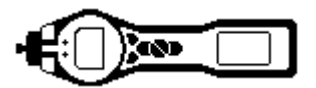

## **Der Bildschirm Health Safety (Gesundheit und Sicherheit)**

In diesem Bildschirm werden die neuesten auf Ihrem TIGER vorhandenen Gesundheits- und Sicherheitsergebnisse angezeigt. Klicken Sie auf 'Menu' und anschließend auf 'Export', um diese Daten in einer Datei auf Ihrem Computer zu sichern. Die Daten auf Ihrem TIGER werden durch die nächsten Ergebnisse überschrieben.

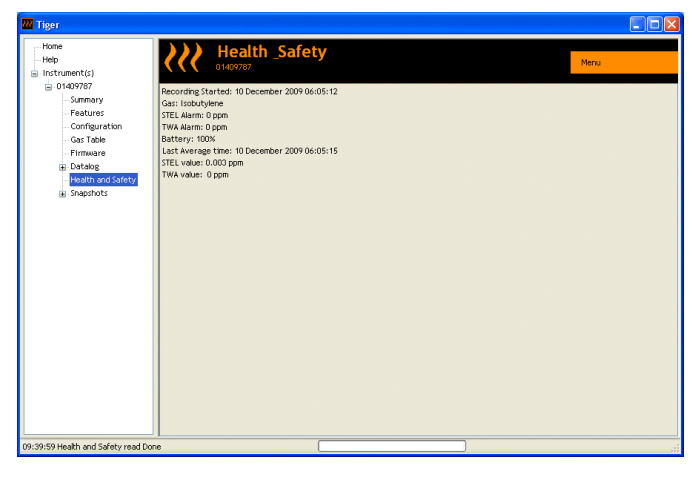

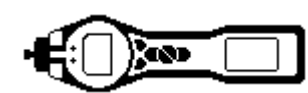

#### **Der Momentaufnahme-Bildschirm ('Snapshots')**

Eine Momentaufnahme zeichnet die Einstellungen und Kalibrierungsdaten auf Ihrem TIGER zu einem beliebigen Zeitpunkt auf. Der Bildschirm 'Snapshots' zeigt eine Liste aller auf Ihrem PC gespeicherten Momentaufnahmen an.

Klicken Sie auf 'Delete' (Löschen), um eine ausgewählte Momentaufnahme zu entfernen.

Zum Wiederherstellen der gespeicherten Einstellungen auf Ihrem TIGER müssen Sie zunächst sicherstellen, dass Ihr Messgerät vollständig gestartet und wie oben beschrieben an Ihren PC angeschlossen wurde. Vergewissern Sie sich, dass Ihr Messgerät im normalen Überwachungsmodus arbeitet, keinen Alarmzustand aufweist und keine Datenlogs oder Gesundheits- und Sicherheitsergebnisse erfasst werden. Klicken Sie bei der gewünschten Momentaufnahme auf 'Restore' (Wiederherstellen)

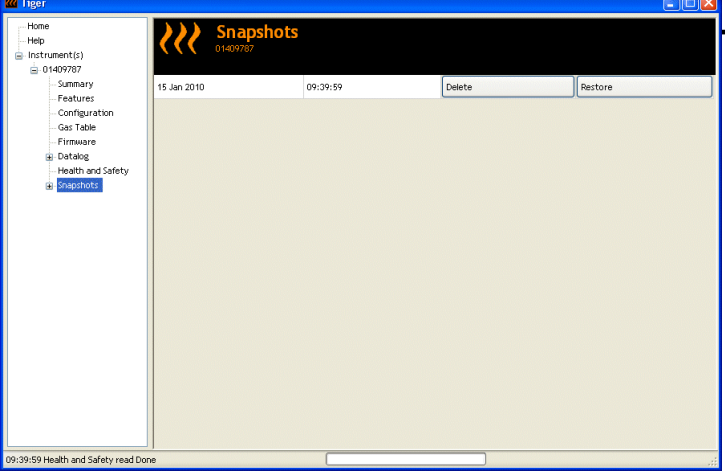

#### *Denken Sie daran, dass mit diesem Vorgang alle Einrichtungs- und Kalibrierungsdateien ersetzt werden*

Klicken Sie im Restore-Bildschirm auf 'Yes'. Wenn Sie fertig sind, klicken Sie auf 'Close' (Schließen) und starten Sie den TIGER neu. Ihr TIGER wird mit den Einstellungen und Kalibrierungsdaten wiederhergestellt, die zum Zeitpunkt der Momentaufnahme gespeichert waren.

Das Snapshot-Menü ermöglicht auch die Anzeige gespeicherter Daten, wenn kein Gerät angeschlossen ist.

Erweitern Sie das Menü, bis die neueste bzw. relevante Momentaufnahme angezeigt wird. Doppelklicken Sie auf die Momentaufnahme, um auf alle in dieser Momentaufnahme gespeicherten Daten zugreifen zu können.

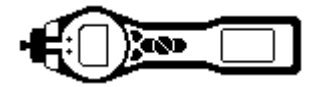

#### **Software-Haftungsausschluss**

#### *Beendigung der Softwarelizenz*

Diese Lizenz gilt bis zu ihrer Beendigung. Diese Lizenz endet automatisch ohne Benachrichtigung von Ion Science Ltd, wenn Sie gegen eine der Bestimmungen dieser Lizenz verstoßen. Mit der Beendigung erklären Sie sich bereit, das gesamte gedruckte Material und alle Kopien der SOFTWARE einschließlich ggf. aller geänderten Kopien zu vernichten bzw. zu löschen.

#### *Ausschluss der Gewährleistung*

Die SOFTWARE und das gesamte Begleitmaterial (einschließlich des Benutzerhandbuchs) werden "so wie sie sind" bereitgestellt ohne irgendeine Gewährleistung, auch nicht einer implizite Gewähr für ihre Nutzbarkeit oder Eignung für einen bestimmten Zweck. Dies gilt auch dann, wenn Ion Science Ltd über den beabsichtigten Zweck informiert wurde. Darüber hinaus übernimmt Ion Science Ltd keine Gewährleistung, Garantie oder Haftung hinsichtlich der Verwendung oder der Ergebnisse der Verwendung der SOFTWARE oder der schriftlichen Materialien in Bezug auf ihre Richtigkeit, Genauigkeit, Zuverlässigkeit, Aktualität oder anderer Faktoren. Ion Science Ltd übernimmt insbesondere keine Haftung für die SOFTWARE, nachdem Sie sie in Betrieb genommen haben. Wenn die SOFTWARE oder die schriftlichen Materialien defekt sind, liegen das gesamte Risiko und die Kosten für alle erforderlichen Wartungsmaßnahmen, Reparaturen und Korrekturen bei Ihnen und nicht bei Ion Science Ltd oder seinen Händlern, Distributoren, Beauftragten oder Mitarbeitern, mit Ausnahme der nachfolgend aufgeführten Punkte.

#### *Defekte CD oder defekter Speicher-Stick*

Als einzige Garantie im Rahmen dieser Vereinbarung garantiert Ion Science Ltd ausschließlich für die Original-Lizenz, dass die CDs bzw. Speicher-Sticks, auf denen die Software aufgezeichnet ist, bei normaler Verwendung und Wartung für einen Zeitraum von neunzig (90) Tagen ab dem Datum der Auslieferung, das durch eine Kopie des Lieferscheins bzw. der Rechnung nachgewiesen wird, frei von Material- und Verabeitungsfehlern ist. Diese Einschränkung gilt nur in dem gesetzlich zulässigen Umfang.

#### *Austausch einer defekten CD oder eines defekten Speicher-Sticks*

Die gesamte Haftung von Ion Science Ltd und der einzige Anspruch des ursprünglichen Lizenznehmers im Rahmen dieser Vereinbarung ist nach alleiniger Entscheidung von Ion Science Ltd, entweder eine (a) Erstattung des Kaufpreises, der anhand einer Kopie der Rechnung nachgewiesen wird, oder (b) der Austausch der Disk bzw. des Speicher-Sticks, der nicht der Gewährleistung von Ion Science Ltd entspricht und der zusammen mit einer Kopie der Rechnung an Ion Science Ltd zurückgegeben werden muss. Wenn ein Fehler der Disk oder des Speicher-Sticks auf Unfälle, Missbrauch oder eine fehlerhafte Verwendung zurückzuführen ist, ist Ion Science Ltd nicht zum Austausch oder der Erstattung der Komponente verpflichtet. Für jede Ersatz-Disk und jeden Ersatz-Speicher-Stick gilt eine Gewährleistung für die Restlaufzeit der ursprünglichen Gewährleistungsdauer oder eine Laufzeit von dreißig (30) Tagen; es gilt die jeweils längere Dauer. Mit dieser Garantie werden bestimmte begrenzte Rechte gewährt. Eventuell haben Sie aufgrund anderer Bestimmungen weitere Rechte.

#### *Kein Anspruch auf Antwort*

Keine mündliche oder schriftliche Zusicherung von Ion Science Ltd, seinen Händlern, Distributoren, Beauftragten oder Mitarbeitern gilt als Garantie oder als Erweiterung des Umfangs der Verpflichtungen von Ion Science Ltd im Rahmen dieser Vereinbarung, und Sie dürfen sich nicht auf derartige Informationen oder Hinweise verlassen.

#### *Haftungsbeschränkung*

Ion Science Ltd haftet nicht für irgendwelche direkten, indirekten, zufälligen oder Folgeschäden einschließlich entgangenem Gewinn, verlorenen Geschäftsdaten oder der Möglichkeit solcher Schäden. Diese Einschränkung gilt nur in dem Umfang, in dem sie gesetzlich zulässig ist.

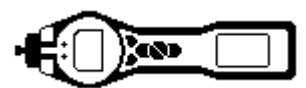

#### *Geltendes Recht*

Die Bestimmungen dieser Vereinbarung unterliegen den Gesetzten des Vereinigten Königreichs von Großbritannien.

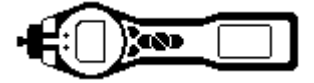

## **Akkus und Batterien**

#### **WARNUNGEN**

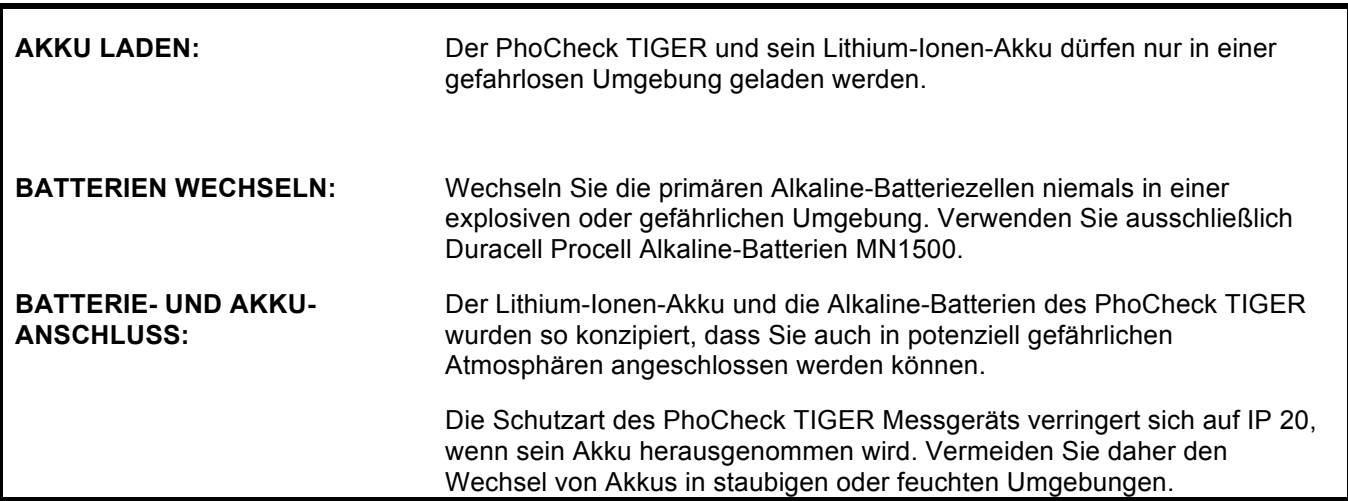

Mit dem TIGER Messgerät stehen ein Akku und ein Batteriesatz zur Verfügung. Ein Lithium-Ionen-Akku **(A2)** und ein nicht aufladbarer AA Batteriesatz **(A3)** (der mit 3 AA Alkaline-Batterien bestückt werden kann). Der Akku wird für den normalen Betrieb empfohlen, während der Batteriesatz zur Verfügung steht, wenn keine Stromversorgung zur Verfügung steht. Der Akku ist normalerweise standardmäßig bei Auslieferung im Gerät eingesetzt.

#### **Aufladen des Akkus**

Vergewissern Sie sich, dass der PhoCheck TIGER mindestens 7 Stunden lang geladen wird, bevor Sie ihn zum ersten Mal einsetzen. Um einen optimalen Ladezustand sicherzustellen, sollte der TIGER während des Ladevorgangs ausgeschaltet werden. Wenn Sie ihn eingeschaltet lassen, dauert das Aufladen des TIGER länger; das Gerät wird dadurch jedoch nicht beschädigt. Der TIGER darf nur in gefahrlosen Umgebungen aufgeladen werden.

Zum Aufladen des TIGER schließen Sie zunächst die Ladestation **(A4)** an die Stromversorgung an und schalten sie ein. Eine rote Lampe zeigt an, dass die Ladestation bereit ist. Setzen Sie den TIGER so in die Ladestation ein, dass die Kontakte am TIGER an denen an der Ladestation ausgerichtet sind. (Der abnehmbare Sockel (**8**) braucht zum Laden nicht vom TIGER abgenommen zu werden.) Während des Ladevorgangs leuchtet eine orangefarbene Lampe an der Ladestation. Eine grüne Lampe zeigt an, dass der Ladevorgang abgeschlossen ist.

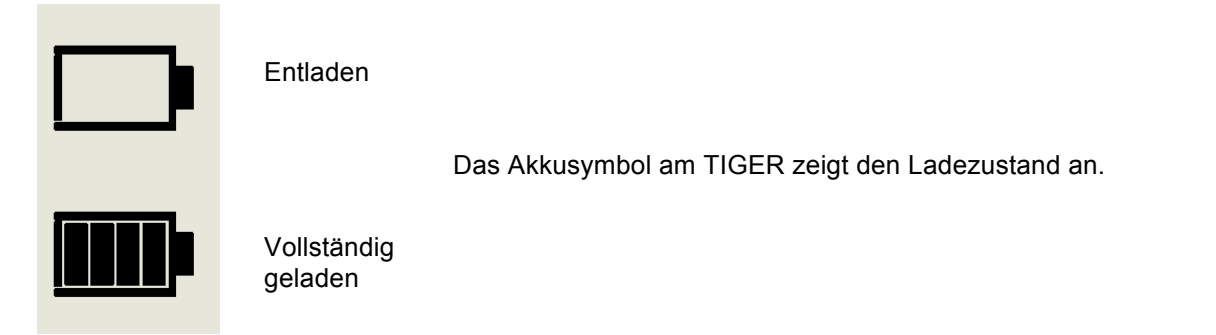

**Hinweis:** 1. Verwenden Sie zum Laden des Geräts nur die mit dem TIGER gelieferte Ladestation.

2. Ion Science Ltd empfiehlt, den PhoCheck TIGER immer aufgeladen zu halten, auch wenn er nicht verwendet wird, da Akkus im Lauf der Zeit Energie verlieren.

Die Elementnummern in (**Fettschrift**) beziehen sich auf die Abbildungen und Teileliste auf Seite 41.

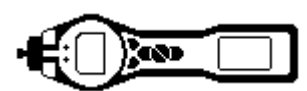

## **Akkus und Batterien (Forts.)**

#### **Austauschen von Akkus**

Gehen Sie zum Austauschen des Akkus (**A2**) wie folgt vor:

- a. Vergewissern Sie sich, dass der TIGER ausgeschaltet ist.
- b. Nehmen Sie den Gerätesockel (**8**) von Ihrem TIGER ab (dies geht ganz einfach von der Vorderseite des Geräts aus; siehe Schritt 4 unten).
- c. Lösen Sie die Klammer an der Rückseite des Geräts, heben Sie den Akkusatz (**A2**) aus dem Gerätekörper heraus (**A1**) und drücken Sie ihn gleichzeitig leicht nach hinten.

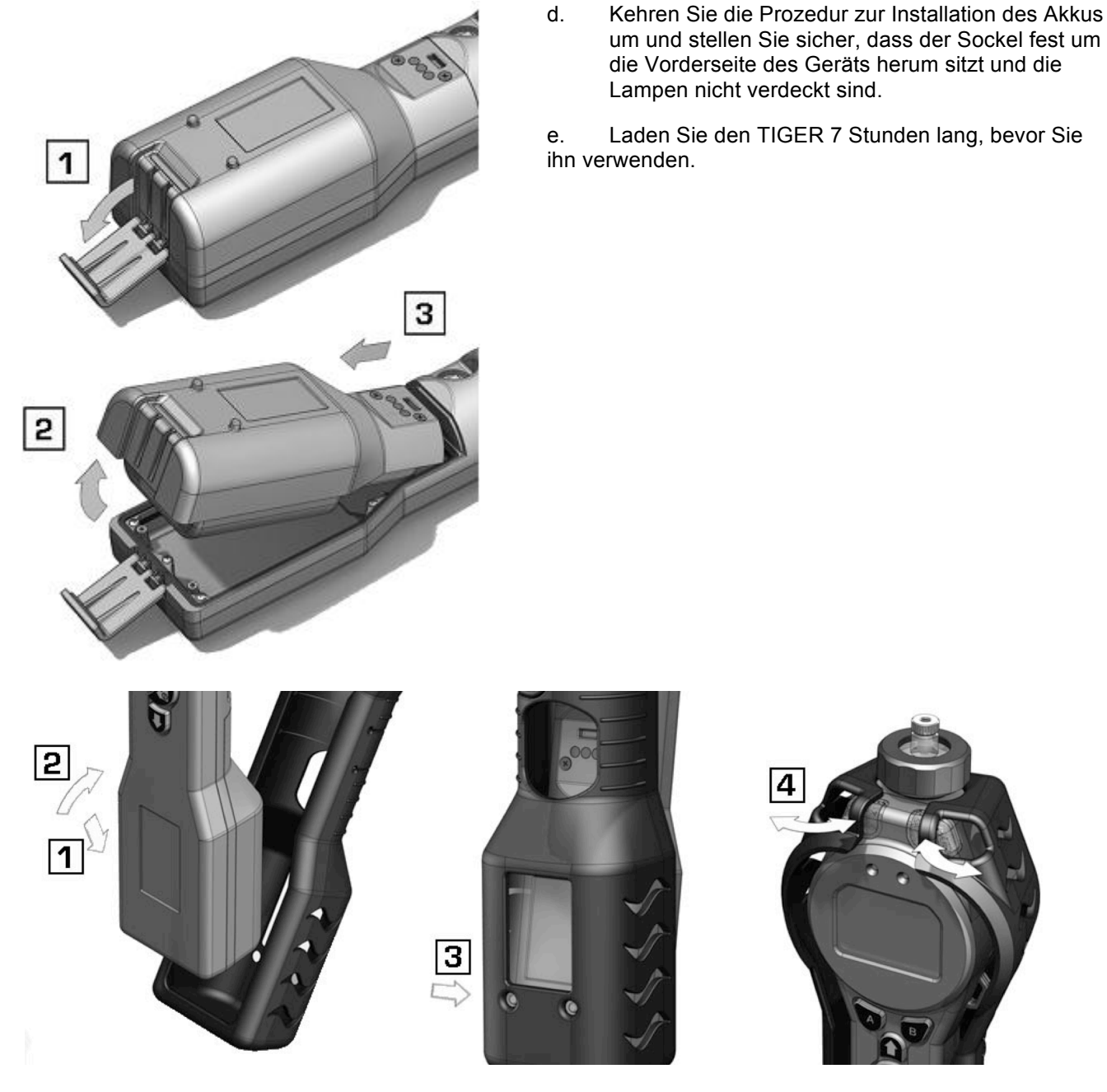

Die Elementnummern in (Fettschrift) beziehen sich auf die Abbildungen und Teileliste auf Seite 41.

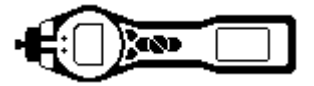

## **Akkus und Batterien (Forts.)**

#### **Austauschen der Batterien im Batteriesatz**

#### **WARNUNG**

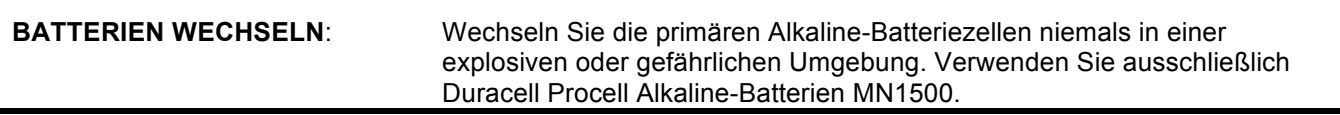

- a. Vergewissern Sie sich, dass der TIGER ausgeschaltet ist.
- b. Nehmen Sie den AA Batteriesatz (**A3**) heraus, wie in (b) und (c) auf Seite 34 gezeigt.

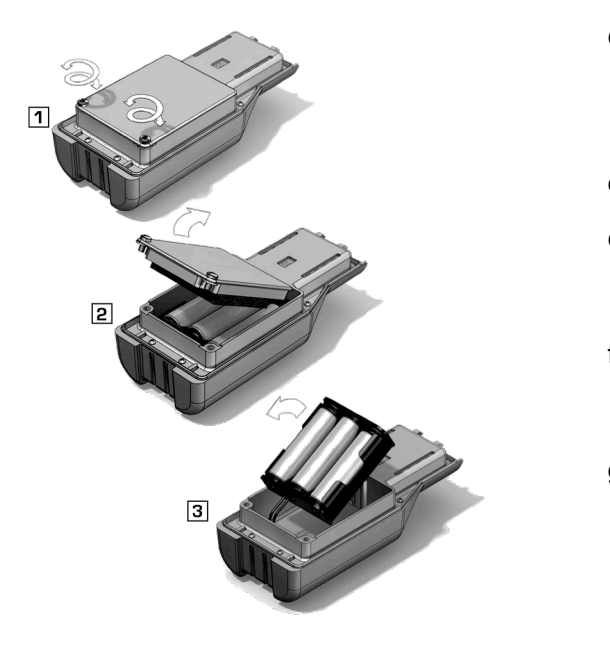

- c. Nehmen Sie die Schrauben heraus, die die Batterieabdeckung halten, und heben Sie diese ab. Dadurch wird ein Set von 3 x AA-Zellen in einer abnehmbaren Batteriehalterung sichtbar.
- d. Nehmen Sie die Batteriehalterung heraus.
- e. Tauschen Sie die verbrauchten Batterien aus. Verwenden Sie Duracell Procell Alkaline-Batterien MN1500.
- f. Überprüfen Sie, ob die Pole aller Batterien richtig ausgerichtet sind, bevor Sie die Batteriehalterung wieder anbringen.
- g. Setzen Sie die Batteriehalterung in den AA Akku (**A3**) sein, bringen Sie die Batteriehalterung wieder an und fixieren Sie sie mit den Sicherungsschrauben. Bringen Sie den Gerätesockel (**8**) wieder an und vergewissern Sie sich, dass er fest um die Vorderseite des Gerätekörpers (**A1**) herum sitzt und die Lampen nicht verdeckt sind.

#### **VORSICHT:**

#### **Das Einsetzen der Batterien oder Anschließen des Akkus mit vertauschten Polen kann das Gerät beschädigt werden!**

#### **VORSICHT:**

**Akkus dürfen nicht am Einsatzort gewechselt werden. Batterien sollten nur in einer gefahrlosen Umgebung in die Batteriehalterung eingesetzt werden. Am Einsatzort darf nur der komplette AA Batteriesatz (A3) gewechselt werden.**

#### **VORSICHT:**

**Schließen Sie keine Geräte am USB-Port des Geräts an, während Sie sich in einem Gefahrenbereich aufhalten.**

- **Hinweis:**Achten Sie Laden von Batterien und Akkus auf die richtige Ausrichtung der Pole, bevor Sie sie anschließen.
- **Hinweis:** Die Entsorgung gebrauchter Batterien muss gemäß sämtlicher örtlicher und nationaler Sicherheitsund Umweltbestimmungen erfolgen.

Die Elementnummern in (Fettschrift) beziehen sich auf die Abbildungen und Teileliste auf Seite 41.

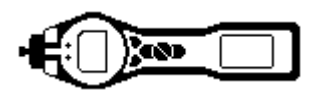

## **Diagnose**

Einfache Fehler und Diagnosen werden als Symbole dargestellt. Die meisten eventuell auftretenden Fehler können behoben werden, indem Sie **Enter** oder **Esc** drücken und dadurch die Fehlermeldung bereinigen. Jede Fehlerbedingung bewirkt, dass der TIGER einen Alarm ausgibt.

#### **Pumpenfehler**

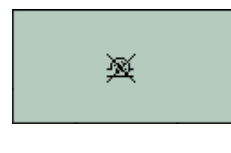

*Pumpe blockiert oder Pumpenfehler*

Der Gasfluss durch das Gerät ist auf weniger als 100 ccm/Minute gefallen. Überprüfen Sie die Sonde und den Filter auf Blockierungen. Wasser oder Schmutz in der Sonde, eine verbogene Sonde, ein verschmutzer Filter am Einlass oder eine Blockierung der Abluft (Finger über der Öffnung oder an der Rückseite?) können Ursachen für einen verminderten Gasfluss sein. Wenn die Blockierung entfernt werden kann, drücken Sie **Esc**, um den Alarm zu bereinigen. Wenn der Fehler weiterhin besteht, schicken Sie das Gerät zur Wartung an Ihren Händler.

#### **Akku leer**

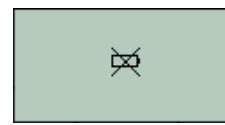

#### *Akkustand niedrig oder Akkufehler*

Der TIGER schaltet sich ab, wenn der Akkupegel auf unter 2% fällt. Laden Sie den Akku entsprechend den Beschreibungen im Abschnitt 'Akkus und Batterien' in diesem Handbuch. Vergewissern Sie sich, dass alle Verbindungen fest sitzen und die Anzeigelampen am Ladegerät in Ordnung sind. Wenn sich der Akku nicht laden lässt, setzen Sie ggf. einen anderen Akku ein. Wenn Sie Alkaline-Batterien verwenden, tauschen Sie diese aus. Wenn der Fehler weiterhin besteht, schicken Sie das Gerät und die Ladestation zur Wartung an Ihren Händler.

#### **Lamp out**

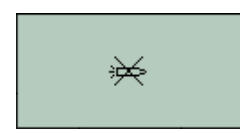

#### *Lampenfehler*

Die PID-Lampe hat nicht ausgelöst (leuchtet nicht); dies kann beim Einschalten oder während des Betriebs auftreten. Schalten Sie den TIGER aus und tauschen Sie die Lampe aus. Hinweise hierzu finden Sie im Abschnitt 'Wartung'.

#### **Speicher voll**

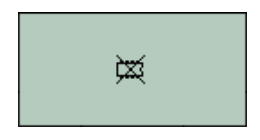

#### *Der Speicher kann keine Daten mehr aufnehmen*

Der Datenlog-Speicher ist voll. Dieses Problem tritt nur auf, wenn das Kästchen 'Log Full' im TIGER PC Konfigurationsbildschirm auf 'Alarm' eingestellt ist. Drücken Sie zur Fortsetzung die Taste **Esc**. Der TIGER setzt jedoch das Datenlogging nicht fort. Wählen Sie 'Recycle' in TIGER PC aus; der TIGER überschreibt dann die ältesten Daten, und es wird kein Alarm ausgelöst.

#### **Systemfehler**

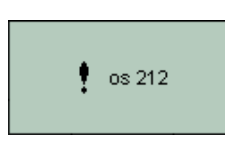

#### *Total system failure (System-Totalausfall)*

Die Firmware des Geräts ist defekt. In dem unwahrscheinlichen Fall, dass diese Meldung angezeigt wird, wenden Sie sich an Ion Science Ltd oder Ihre nächstgelegene autorisierte Servicezentrale.

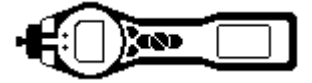

#### **Wartung**

#### **Kalibrierung**

Ion Science Ltd empfiehlt eine jährliche Wartung und Kalibrierung für Benutzer, die eine nachverfolgbare Kalibrierung benötigen. Bei dieser Wartung werden die Lampe und der Detektor wieder auf die Werkseinstellungen zurückgesetzt, und neue Werks-Kalibrierungsdaten werden gespeichert.

Wegen der linearen Ausgabe des Ion Science PID-Detektors ist eine Zweipunkt-Kalibrierung häufig angemessen. TIGER skaliert seine lineare Ausgabe über einen NULL-Pegel (Reinluft-Referenz) und die benutzerdefinierte Gaskonzentration SPAN 1. Für exaktere Anforderungen bietet TIGER eine Dreipunkt-Kalibrierung mit einer höheren Gaskonzentration SPAN 2.

TIGER bietet die Optionen der Werkskalibrierung oder Individuellen Kalibrierung. Die 'Werkskalibrierung' wird von Ion Science Ltd bei der Fertigung des Geräts oder der Neukalibrierung festgelegt. Die 'Individuelle Kalibrierung' kann vom Bediener des Geräts festgelegt werden.

Für eine *Werkskalibrierung* wenden Sie sich an Ion Science Ltd oder an Ihren Händler.

Die 'Werkskalibrierung' bietet ein sicheres Set von Dreipunkt-Kalibrierungsdaten. Diese Kalibrierung sollte verwendet werden, wenn die individuelle Kalibrierung fehlschlägt. Sie hält das Gerät einsatzbereit, bis eine gute individuelle Kalibrierung abgeschlossen werden kann.

Für eine *Individuelle Kalibrierung* legen Sie zunächst die Parameter in TIGER PC fest - siehe hierzu den Abschnitt 'TIGER PC Software' des Handbuchs.

TIGER ermöglicht die Kalibrierung mit einem beliebigen Gas aus der Gastabelle bei einer beliebigen Konzentration ab 10 ppm. Sie benötigen einen Zylinder des ausgewählten Gases mit allen ausgewählten Konzentrationen. Jeder Zylinder muss für eine Durchflussrate über 250 ml/min geregelt werden.

Halten Sie den bzw. die Gaszylinder, die Regler und den Null-Kohlefilter (im Kalibrierungs-Kit (A-861418) für Ihren TIGER enthalten) bereit, bevor Sie mit der Prozedur beginnen. Alternativ dazu kann auch saubere Luft als 'Null'-Gas verwendet werden. Sie müssen mit der gesamten Kalibrierungsprozedur vertraut sein, bevor Sie mit der Kalibrierung des TIGER beginnen.

**Hinweis:** Die Kalibrierung Ihres TIGER muss in einer Umgebung mit sauberer Luft durchgeführt werden. Vergewissern Sie sich, dass alle Komponenten des Kalibrierungs-Kit zur Verfügung stehen und bereit zur Verwendung sind.

#### **Kalibrieren Sie niemals den Nullwert, wenn das Kalibriergas angeschlossen ist.**

Drücken Sie die Funktionstaste Options <sup>2 =</sup> an Ihrem TIGER, um auf die einstellbaren Funktionen zugreifen zu können.

Wählen Sie anschließend mit den Tasten Aufwärts oder Abwärts Kalibrierung aus.  $\Box$ <sup>4</sup> Drücken Sie Enter, um die Auswahl zu bestätigen.

Wählen Sie **Individuelle Kalibrierung**  $\frac{2}{3}$  aus und drücken Sie zur Bestätigung **Enter**.

Nach der Bestätigung der Auswahl werden 15 Sekunden für ZERO den Benutzer sichtbar heruntergezählt.

Nehmen Sie die beiden Deckel von der Kohlefilter-Baugruppe (A-31057) ab, und bringen Sie sie auf der Sonde Ihres TIGER an. Drücken Sie **Enter**, um mit dem 'Null'-Herunterzählen zu beginnen. Am Ende dieses Herunterzählens erscheint ein Häkchen '√' als Hinweis darauf, dass der Nullwert akzeptiert wurde. Trennen Sie die Kohlefilter-Baugruppe, und bringen Sie die Deckel wieder an. Die Nutzungsdauer der Kohlefilter-Baugruppe wird verkürzt, wenn diese längere Zeit der Atmosphäre ausgesetzt wird.

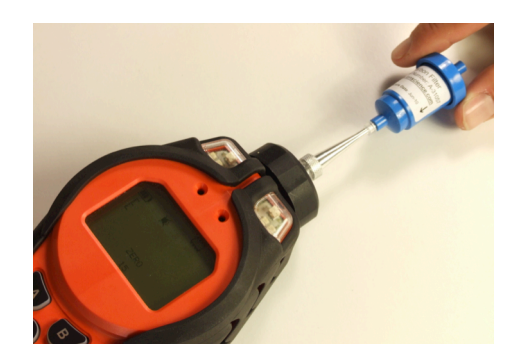

Die Referenznummern in ( ) beziehen sich auf das Zubehör auf den Seiten 42 bis 44.

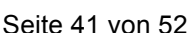

Drücken Sie **Enter** erneut. Das Gas und die Konzentration für Span 1 (zuvor in TIGER PC eingerichtet) werden zusammen mit einem 15-Sekunden-Herunterzählen angezeigt.

E<sup>SPAN 1</sup> Schließen Sie das 'Span 1'-Gas mithilfe des Kalibrierungs-Adapters (861476) in der Zubehör-Box (A-861267, siehe 'Zubehör') an, und drücken Sie **Enter**, um mit dem Herunterzählen von Span 1 zu beginnen. Am Ende dieses Herunterzählens erscheint ein Häkchen 'v' als Hinweis darauf, dass Span 1 akzeptiert wurde. Bei einer Zweipunkt-Kalibrierung drücken Sie **Enter**. Der Kalibrierungsprozess ist damit abgeschlossen.

Bei einer Dreipunkt-Kalibrierung drücken Sie **Enter**, um das Gas und die Konzentration für Span 2 (zuvor in TIGER PC eingerichtet) zusammen mit einem 15-Sekunden-Herunterzählen anzuzeigen.

ESPAN 2 Schließen Sie das 'Span 2'-Gas an und drücken Sie **Enter**, um mit dem Herunterzählen von Span 2 zu beginnen. Am Ende dieses Herunterzählens erscheint ein Häkchen 'v' als Hinweis darauf, dass Span 2 akzeptiert wurde.

Drücken Sie **Enter** erneut. Die Kalibrierung ist damit abgeschlossen.

#### **Einlassdüse**

Falls die Einlassdüse (**14**) kontaminiert oder beschädigt ist, erhalten Sie Ersatz-Einlassdüsen von Ihrem Händler oder von Ion Science Ltd. Bitte beachten Sie, dass ein kleiner O-Ring (**16**) unten an der Einlassdüse dafür sorgt, dass die Einlassdüse dicht ist; Sie sehen diesen Ring in der transparenten Filterklammer (**12**) beim Abnehmen der Einlassdüse.

Die Einlassdüse kann zum Reinigen oder Austauschen abgenommen werden; dabei wird sie einfach von der transparenten Filterklammer abgeschraubt.

Bringen Sie die Einlassdüse nur mit den Fingern wieder an. Verwenden Sie keine Werkzeuge, da das Filtergehäuse dadurch beschädigt werden könnte. Um sicherzustellen, dass die Baugruppe abgedichtet ist, stecken Sie einen Finger in die Einlassdüse, um den Gasfluss zu blockieren, während das Gerät aktiv ist. Wenn die Düse korrekt abgedichtet ist,sollte jetzt ein Alarm zu hören sein.

#### **PTFE-Filterscheibe (861221)**

Die Filterscheibe (**13**) muss alle 100 Betriebsstunden gewechselt werden. In staubigen oder feuchten Umgebungen oder wenn der Filter bei einem Blick durch die obere transparente Fläche der Filterklammer (**12**) verschmutzt erscheint, muss die Filterscheibe häufiger gewechselt werden. Der Wechsel der Filterscheibe muss in einer geeigneten sauberen Umgebung durchgeführt werden. Achten Sie darauf, dass Sie saubere Hände haben, und vermeiden Sie eine Kontamination der Filterscheibe.

Zum Wechseln der Filterscheibe (**13**) schrauben Sie den Filtergehäusedeckel (**11**) ab, heben Sie die Filterklammer (**12**) und den O-Ring (**15**) ab und heben Sie die Filterscheibe (**13**) aus dem Gerät (**A1**) heraus. Platzieren Sie sorgfältig eine neue Filterscheibe (**13**) in dem Gerät (**A1**). *(Filterscheiben dürfen unter keinen Umständen wieder verwendet werden, nachdem sie aus dem Gerät entfernt wurden.)* Wechseln Sie die Filterklammer (**12**). Vergewissern Sie sich dabei, dass die Positionierungsnasen korrekt in den Ausschnitten im Gerätekörper platziert sind und dass der O-Ring (**15**) richtig sitzt. Ersetzen Sie den Filtergehäusedeckel (**11**). Ziehen Sie ihn nicht zu fest an.

Die Elementnummern in (**Fettschrift**) beziehen sich auf die Abbildungen und Teileliste auf Seite 41.

Die Referenznummern in ( ) beziehen sich auf das Zubehör auf den Seiten 42 bis 44.

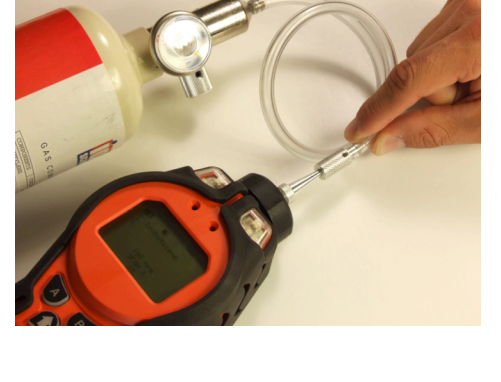

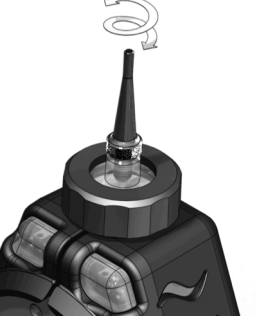

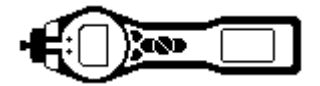

#### **Wechseln und Reinigen von PID-Sensor und Lampe**

Wenn Sie den TIGER in Umgebungen mit hoher Luftfeuchtigkeit verwenden, zeigt der PID eventuell zunehmend unerwartete Ergebnisse an. Diese Ergebnisse werden durch Staub oder andere kleine Partikel im Detektor verursacht, die die Feuchtigkeit aus der Luft aufnehmen. Diese Partikel leiten dann ein Signal zwischen den Elektroden. Das Problem kann vom Benutzer mit der folgenden Prozedur und einer Dose Computer-Luftzerstäuber vor Ort behoben werden.

Bei normaler Verwendung sollte die Lampe alle 100 Betriebsstunden gereinigt werden (bei einer Konzentration von 30 ppm über 100 Stunden). Erhöhen Sie diese Reinigungsfrequenz, wenn der TIGER in Umgebungen mit hoher Gasverunreinigung verwendet wird. Bitte beachten, dass manche Ester, Amine und halogenierte Substanzen das Verschmutzen des Fensters beschleunigen; In solchen Fällen kann eine Reinigung alle 20 Betriebsstunden erforderlich sein. Die Reinigungsfrequenz hängt auch von den eingestellten Alarmpegeln sowie den vorherrschenden Umgebungsbedingungen ab.

#### **VORSICHT!**

#### **Der TIGER ist ein sehr empfindlicher Detektor. Die internen Komponenten dürfen nur mit sauberen Händen und sauberen Werkzeugen berührt werden. Die TIGER-Lampe ist zerbrechlich. Gehen Sie sehr vorsichtig damit um. Berühren Sie niemals das Fenster, und lassen Sie die Lampe nicht fallen!!**

Zum Entfernen des MiniPID-Sensors (**A6**) zum Reinigen oder Wechseln der Lampe vergewissern Sie sich zunächst, dass der TIGER ausgeschaltet ist und dass Sie sich in einer sauberen Umgebung aufhalten, damit die Sensorkomponenten nicht durch Staub, Öl oder Fett kontaminiert werden. Nehmen Sie die Sensorabdeckung (**A5**) ab (siehe Abbildung rechts). Die mittlere Schraube lässt sich mit einer kleinen Münze oder einem geeigneten Flachschlitz-Schraubendreher drehen.

Vergewissern Sie sich, dass die Sensordichtung (**9**) an der Innenseite der Sensorabdeckung (**A5**) nicht beeinträchtigt wird.

Heben Sie den MiniPID-Sensor (**A6**) vorsichtig von dem Gerätekörper (**A1**) ab. Vergewissern Sie sich dabei, dass die beiden Einlass/Auslassdichtungen (**10**) am Gerätekörper angebracht bleiben.

Bringen Sie die 'Zacken' des mitgelieferten speziellen Ausbauwerkzeugs MiniPID Stack (846216) in die entsprechenden Schlitze an der Seite des Mini PID-Sensorkörpers. Halten Sie mit dem Zeigefinger den Sensor in Position (die internen Komponenten werden mit Federn gehalten; bei einer unachtsamen Demontage kann die Feder leicht verloren gehen!), und drücken Sie das Werkzeug, um das Lampengehäuse zu lösen.

Die Lampe kann jetzt abgenommen werden.

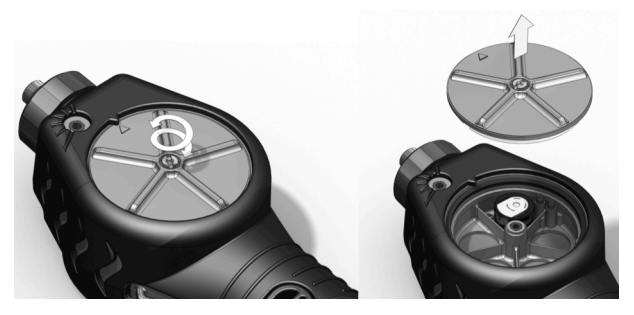

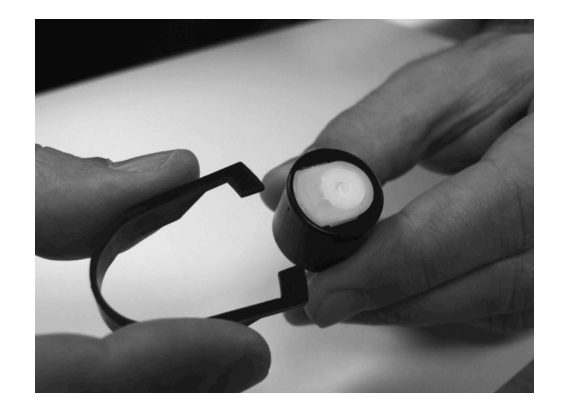

Zum Austauschen der Lampe gegen eine neue führen Sie die Prozedur in umgekehrter Reihenfolge durch, und vergewissern Sie sich, dass die Dichtungen angebracht sind. Stellen Sie beim Wiederanbringen der Sensorabdeckung (**A5**) sicher, dass die Markierungen korrekt ausgerichtet sind und dass die Abdeckung fest sitzt.

Das Gerät MUSS nach einem Wechsel oder einer Reinigung der Lampe neu kalibriert werden.

#### **VORSICHT! Setzen Sie eine beschädigte Lampe keinesfalls wieder ein!**

Die Elementnummern in (**Fettschrift**) beziehen sich auf die Abbildungen und Teileliste auf Seite 41.

Die Referenznummern in ( ) beziehen sich auf das Zubehör auf den Seiten 42 bis 44.

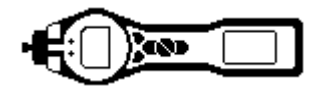

#### **Reinigung der Lampe**

Der TIGER PID nutzt eine Ultraviolett-Lichtquelle zur Ionisierung von VOC-Gasen, während diese das Lampenfenster passieren. Dieser Prozess kann dazu führen, dass eine sehr feine Kontaminationsschicht auf dem Detektorfenster erscheint; diese Schicht muss regelmäßig entfernt werden.

#### **VORSICHT!**

#### **Der TIGER ist ein sehr empfindlicher Detektor. Die internen Komponenten dürfen nur mit sauberen Händen und sauberen Werkzeugen berührt werden. Die TIGER-Lampe ist zerbrechlich. Gehen Sie sehr vorsichtig damit um!**

Vergewissern Sie sich zunächst, dass der TIGER ausgeschaltet ist und dass Sie sich in einer sauberen Umgebung aufhalten, damit die Sensorkomponenten nicht durch Staub, Öl oder Fett kontaminiert werden.

Nehmen Sie die Lampe heraus, wie auf Seite 39 beschrieben.

Eine Inspektion der Lampe zeigt eventuell eine bläuliche Kontaminationsschicht auf dem Detektorfenster. Um dies zu überprüfen, halten Sie die Lampe vor eine Lichtquelle und blicken Sie über die Fensteroberfläche. Reinigen Sie das Fenster mit dem mitgelieferten PID Lampen-Reinigungskit (A-31063).

#### *VERWENDUNG des PID Lampen-Reinigungskits A-31063*

*Der Behälter mit dem Reinigungsmittel enthält Aluminiumoxid in Form eines sehr feinen Pulvers (CAS-Nummer 1344-28-1).*

*Ein vollständiges Sicherheitsdatenblatt MSDS ist auf Anfrage von Ion Science Ltd verfügbar. Die wichtigsten Punkte daraus sind nachfolgend zusammengefasst:*

*Bringen Sie nach Verwendung des Reinigungsmittels unbedingt den Deckel wieder an.*

#### *Gefahrenerkennung:*

• Kann zu Irritationen von Atemwegen und Augen führen.

#### *Handhabung:*

- Atmen Sie Dämpfe oder Staub nicht ein. Vermeiden Sie Kontakt mit Haut, Augen und Kleidung;
- Tragen Sie geeignete Schutzkleidung;
- Halten Sie die gängigen Grundsätze der Industriehygiene ein: Waschen Sie nach der Verwendung und bevor Sie essen, trinken, rauchen oder sich schminken, Gesicht und Hände gründlich mit Wasser und Seife.
- Die Substanz hat ein TVL(TWA) von 10 mg/m3.

#### *Lagerung:*

• Halten Sie den Behälter geschlossen, um zu verhindern, dass er Wasser oder Kontaminationen aufnimmt.

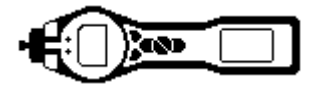

#### *Reinigen der Lampe:*

- 1. Öffnen Sie die Ampulle mit dem Aluminiumoxid-Reiningungsmittel. Nehmen Sie mit einem sauberen Baumwolltupfer eine kleine Menge des Reinigungsmittels auf.
- 2. Polieren Sie mit diesem Baumwolltupfer das Fenster der PID-Lampe. Üben Sie beim Reinigen des Lampenfensters mit kreisförmigen Bewegungen einen leichten Druck aus. Berühren Sie das Lampenfenster niemals mit den Fingern.
- 3. Fahren Sie mit dem Polieren fort, bis der Baumwolltupfer bei der Bewegung über die Fensteroberfläche ein hörbares "Quietschen" verursacht (normalerweise nach ca. fünfzehn Sekunden);
- 4. Blasen Sie das restliche Pulver mit einem kurzen Druckluftstrom aus dem Luftzerstäuber weg.
- 5. Das Gerät MUSS jetzt neu kalibriert werden.

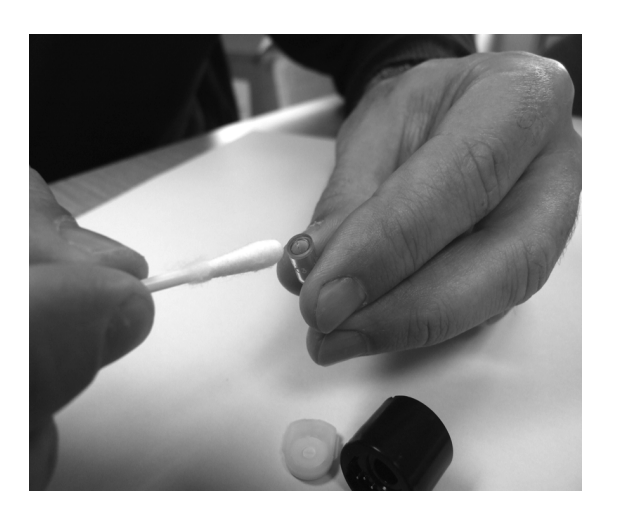

Die Referenznummern in ( ) beziehen sich auf das Zubehör auf den Seiten 42 bis 44

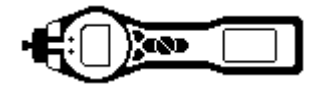

## **TIGER Komponenten**

### **TIGER Hauptbaugruppe**

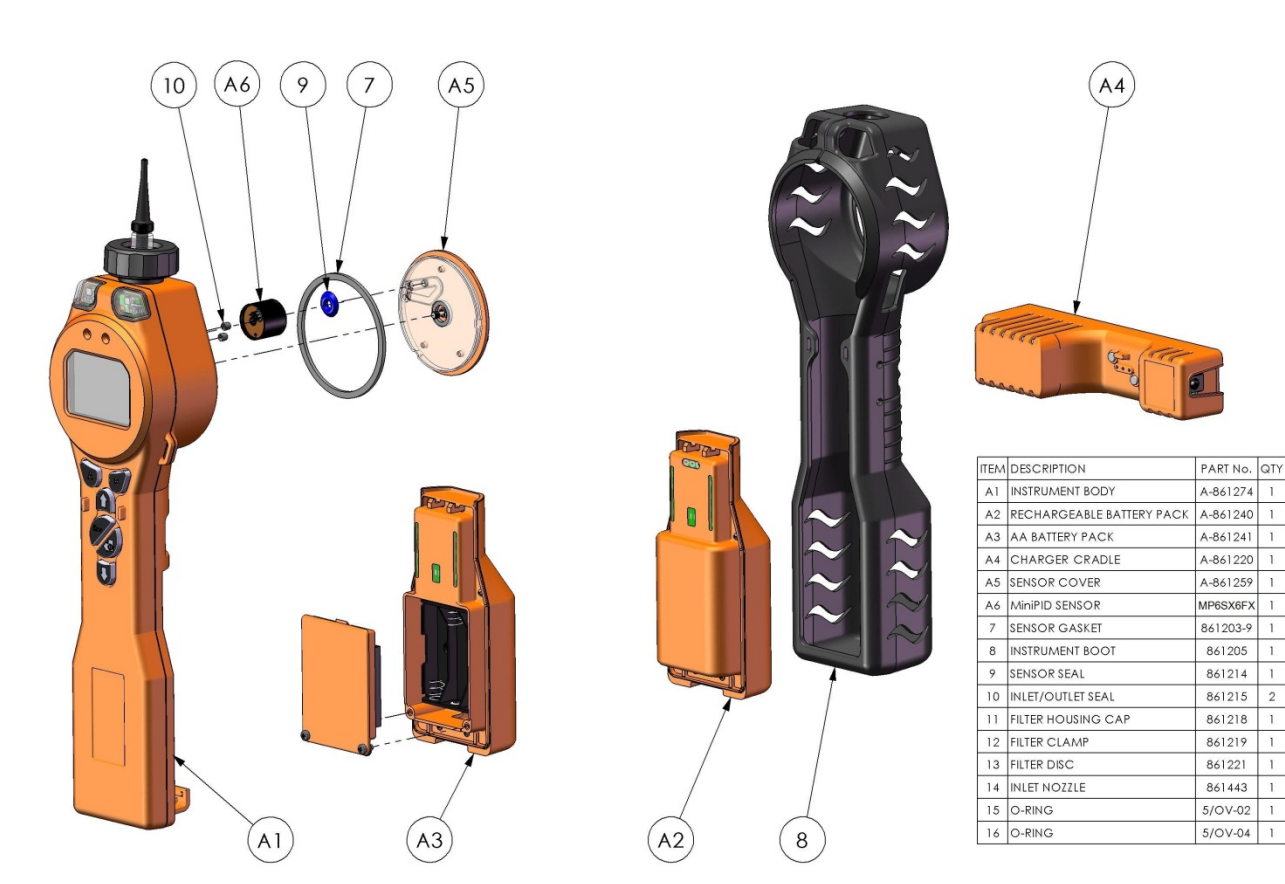

#### **Vordere Filterbaugruppe**

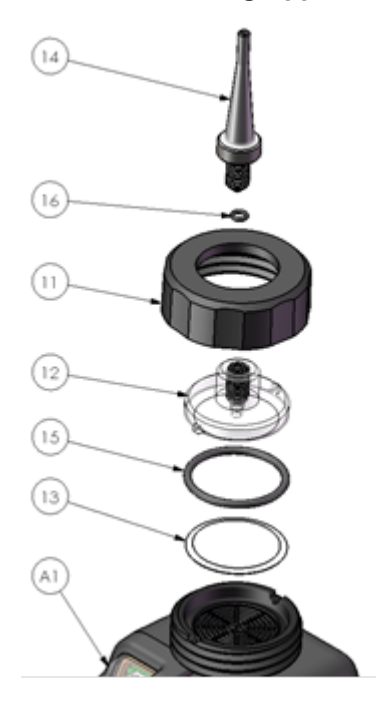

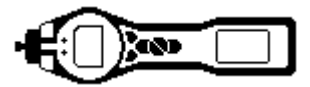

## **Zubehör**

Ion Science Ltd hat eine exklusive Sammlung von hochwertigen Zubehörkomponenten zur Ergänzung des PhoCheck TIGER entwickelt. Eine Auswahl dieser Komponenten ist nachfolgend beschrieben:

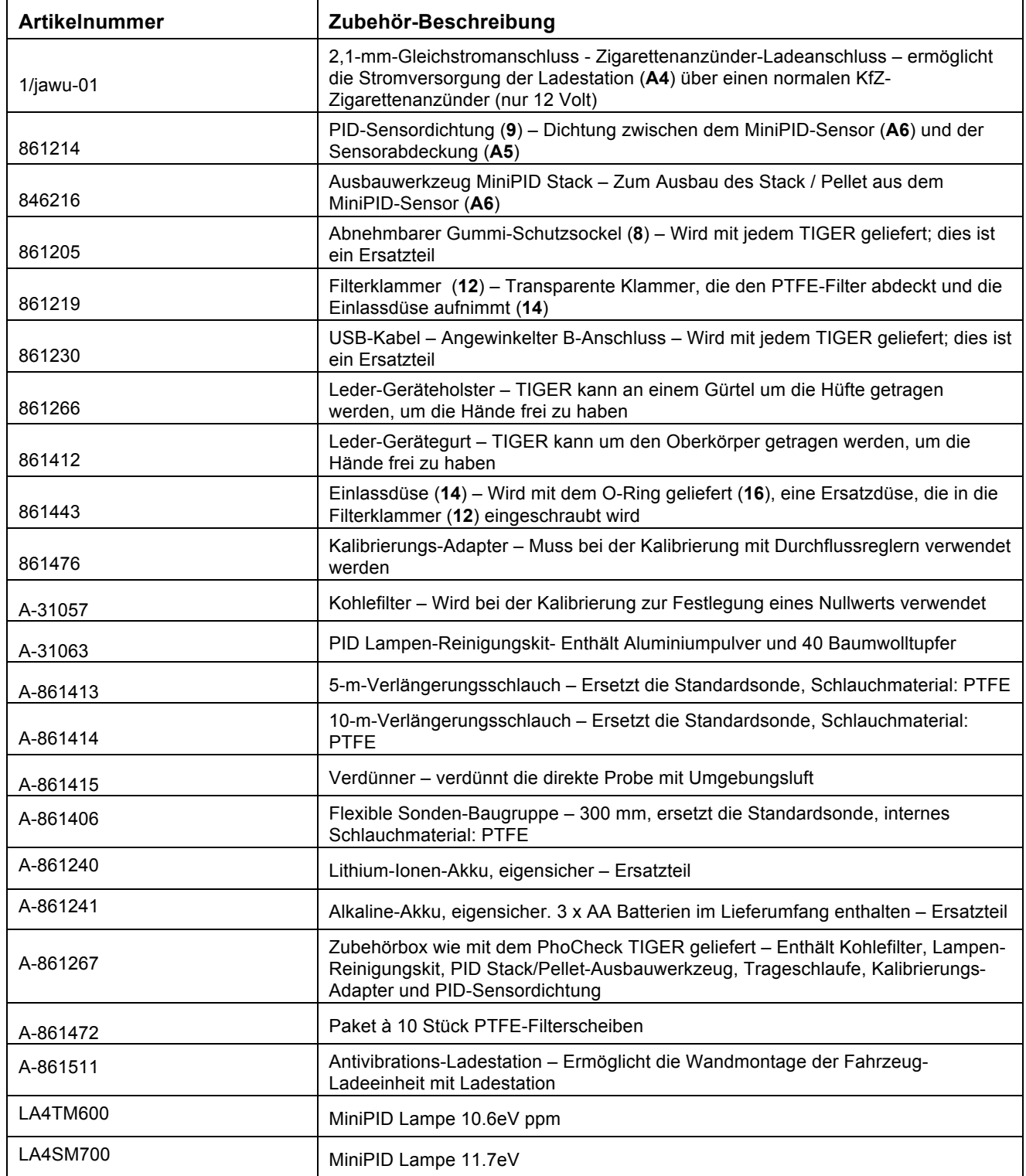

Weitere Informationen finden Sie unter www.ionscience.com/Tiger; wählen Sie Accessories aus.

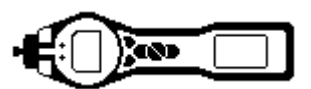

### **Gerätegarantie und Service**

#### **Garantie**

Die Standardgarantiezeit für den PhoCheck TIGER kann auf 5 Jahre erweitert werden, wenn Sie Ihr Gerät über unsere Website registrieren lassen: www.ionscience.com/instrument-registration Um die erweiterte Garantiezeit zu erhalten, müssen Sie das Gerät innerhalb eines Monats nach dem Kauf registrieren lassen (es gelten die Allgemeinen Geschäftsbedingungen).

Zum Registrieren Ihres PhoCheck TIGER Geräts füllen Sie einfach das Online-Formular aus. Sie müssen die Seriennummer (IRN) Ihres Geräts bereit halten. Sie finden diese Nummer direkt auf dem Gerät. Wechseln Sie mit den Funktionstaste zum Menü 'Info' und blättern Sie nach unten, bis Sie die IRN-Nummer finden.

Sie erhalten anschließend eine Bestätigung per E-Mail, dass die erweiterte Garantiezeit aktiviert und bearbeitet worden ist.

Alle Einzelheiten sowie eine Ausfertigung unserer Garantieerklärung finden Sie unter: www.ionscience.com/instrument-registration

#### **Service**

Ion Science Ltd bietet außerdem eine Reihe von Serviceoptionen für Ihren PhoCheck TIGER, mit denen Sie Ihr Gerät entsprechend Ihren Anforderungen optimal einsetzen können.

Ion Science Ltd empfiehlt für alle seine Gasmessgeräte eine Einsendung zur Wartung und Werkskalibrierung alle 12 Monate.

Wenden Sie sich an Ion Science Ltd oder Ihren Händler vor Ort, um mehr über die Service-Optionen in Ihrem Gebiet zu erfahren.

Finden Sie Ihren Händler vor Ort unter: www.ionscience.com

#### **Kontaktdaten:**

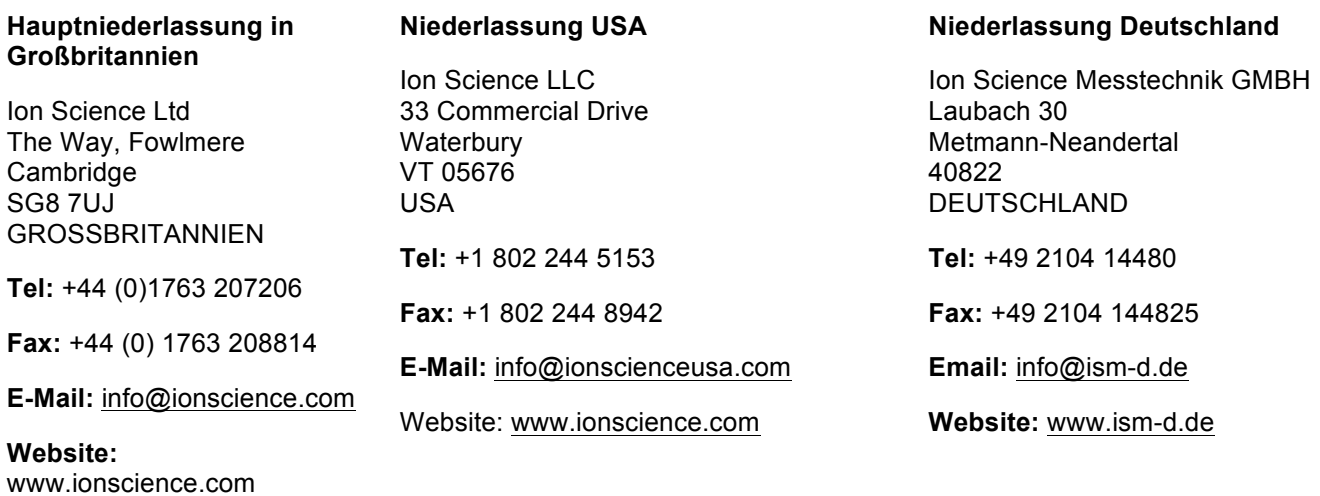

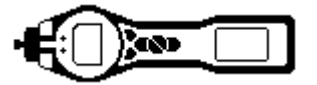

## **Technische Spezifikationen**

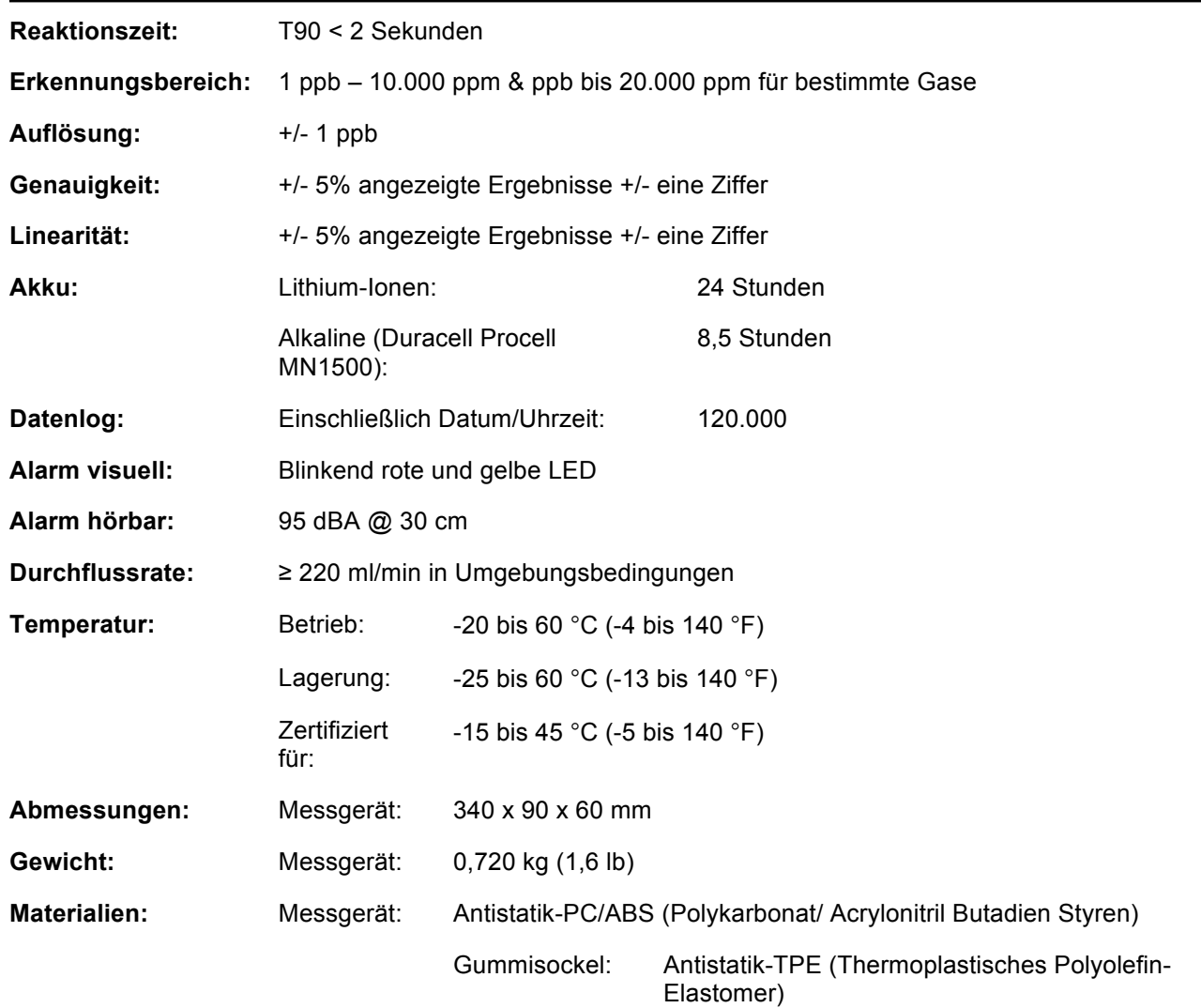

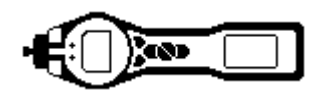

## **Handbuchhistorie**

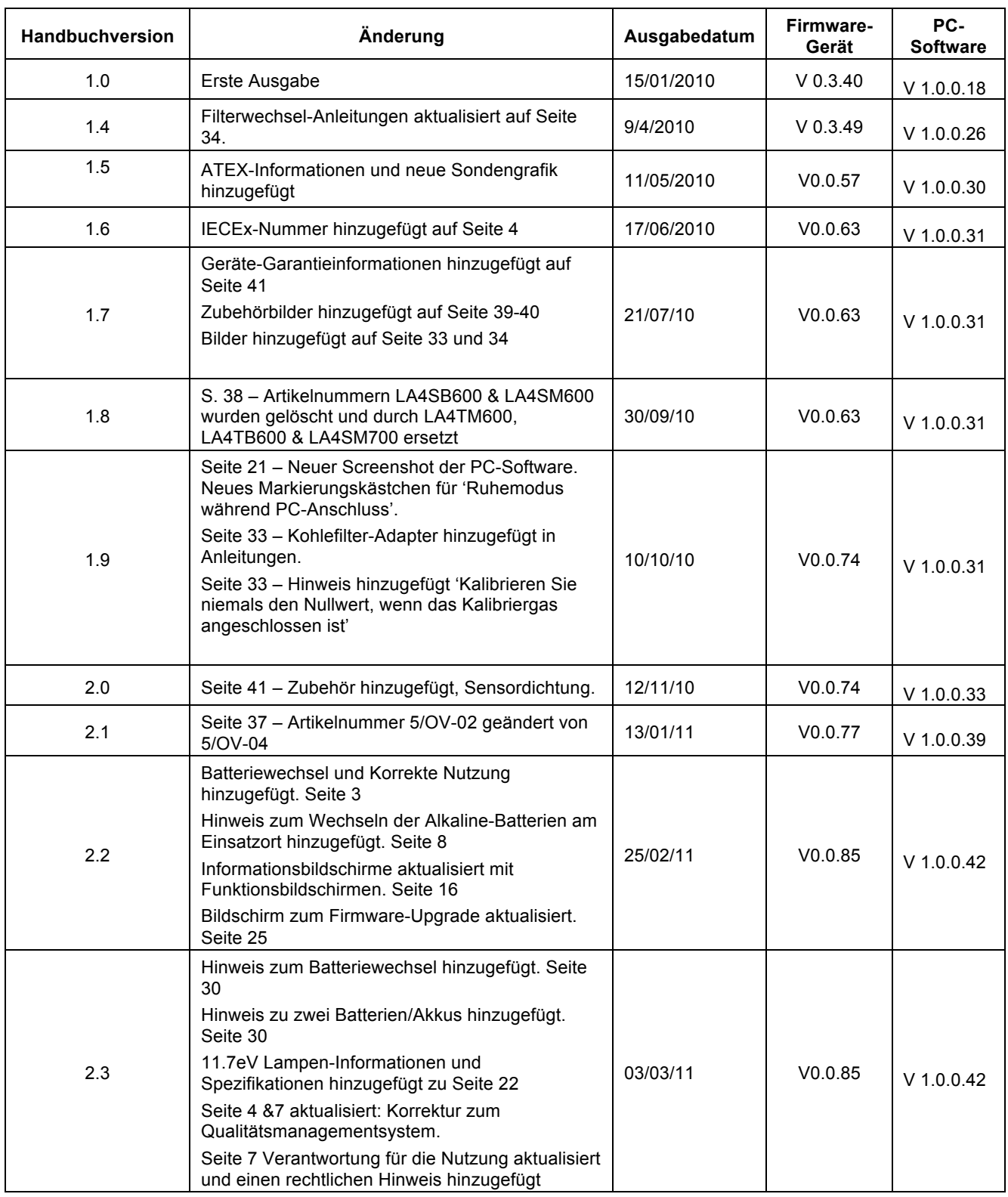

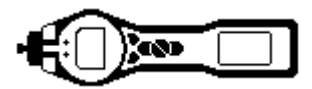

## **Handbuch-Historie (Forts.)**

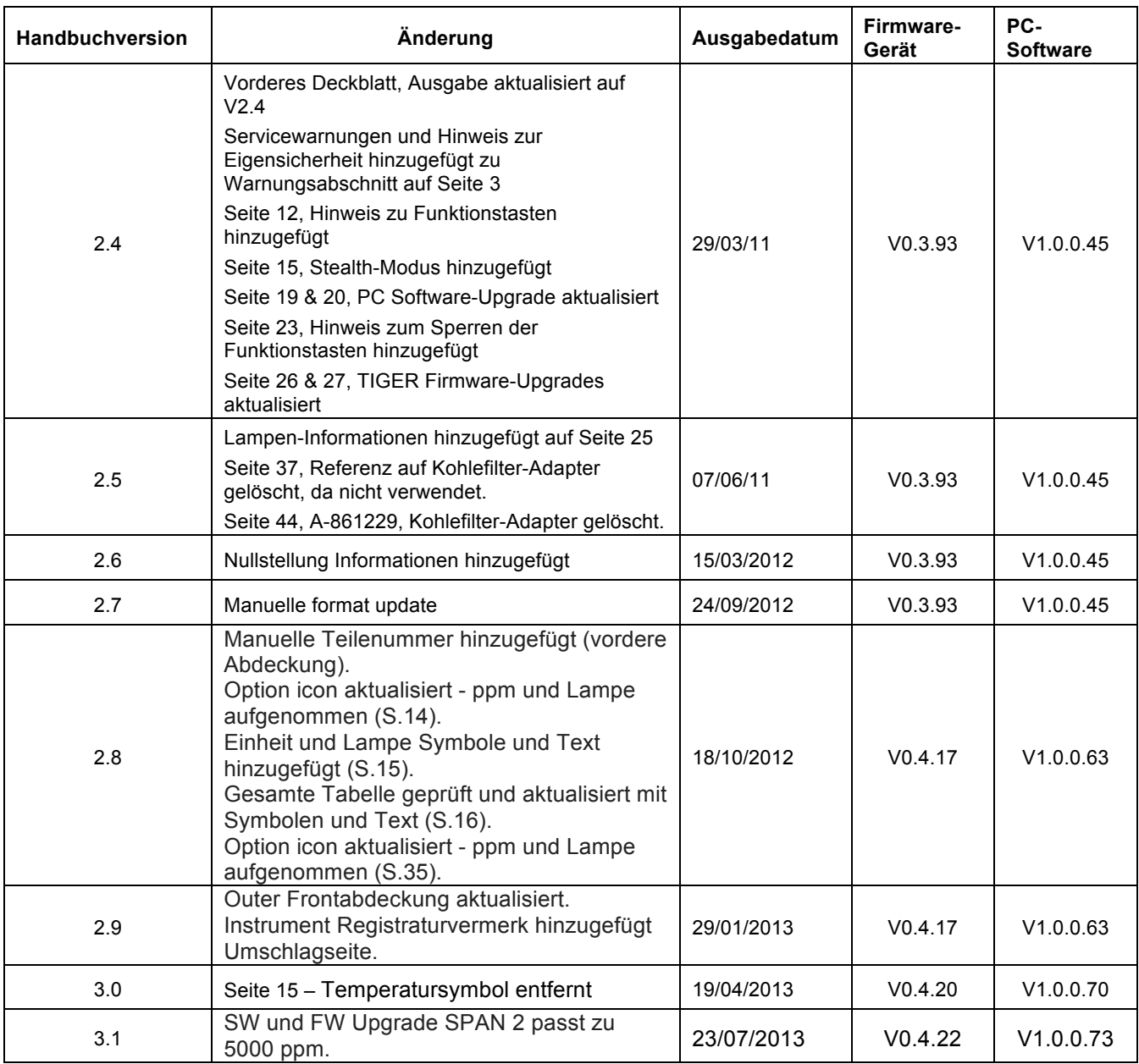